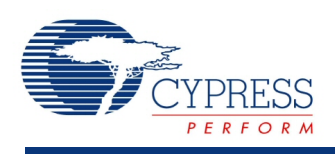

# **Segment Display (Seg\_Display) 1.10**

# **Features**

- Available for PSoC 5 devices only (For PSoC 3 and PSoC 5LP devices, use the Segment LCD version 3.10 component.)
- 2 to 768 pixels or symbols
- 1/3, 1/4, and 1/5 bias supported
- 10- to 150-Hz refresh rate
- Integrated bias generation between 2.0 V and 5.2 V with up to 128 digitally controlled bias levels for dynamic contrast control
- Supports both type A (standard) and type B (low power) waveforms
- Pixel state of the display may be inverted for negative image
- 256 bytes of display memory (frame buffer)
- User-defined pixel or symbol map with optional 7-, 14-, or 16-segment character; 5x7 or 5x8 dot matrix; and bar graph calculation routines

# **General Description**

The Segment Display (Seg\_Display) component can directly drive 3.3-V and 5.0-V LCD glass at multiplex ratios up to 16x. This component provides an easy method of configuring the PSoC device to drive your custom or standard glass.

Internal bias generation eliminates the need for any external hardware and allows for software based contrast adjustment. Using the Boost Converter, the glass bias may be at a higher voltage than the PSoC supply voltage. This allows increased display flexibility in portable applications.

Each LCD pixel/symbol may be either on or off. The Segment Display component also provides advanced support to simplify the following types of display structures within the glass:

- 7-segment numerals
- 14-segment alphanumeric
- 16-segment alphanumeric

Seg Display 1 **SegDisplay** 

- 5x7 and 5x8 dot matrix alphanumeric (Use the same look-up table on the 5x7 and 5x8. All symbols in the look-up table are the size of 5x7 pixels.)
- <sup>1</sup> to 255 element bar graphs

For more information about using the Segment Display component, refer to application note *AN52927: PSoC® [3: Segment LCD Direct Drive Basics](http://www.cypress.com/?rID=37795)*.

### **When to Use a Segment Display**

Use the Direct Segment Drive LCD component when you need to directly drive 3.3-V or 5.0- V LCD glass at multiplex ratios from 2x to 16x. The Direct Segment Drive LCD component requires that the target PSoC device supports LCD direct drive.

# **Input/Output Connections**

There are no visible connections for the component on the schematic canvas; however, the various signals can be connected to pins using the Design-Wide Resources Pin Editor.

# **Component Parameters**

Drag a Segment Display component onto your design and double click it to open the **Configure** dialog. The **Configure** dialog contains several tabs with different types of parameters to set up the Segment Display component.

### **Basic Configuration Tab**

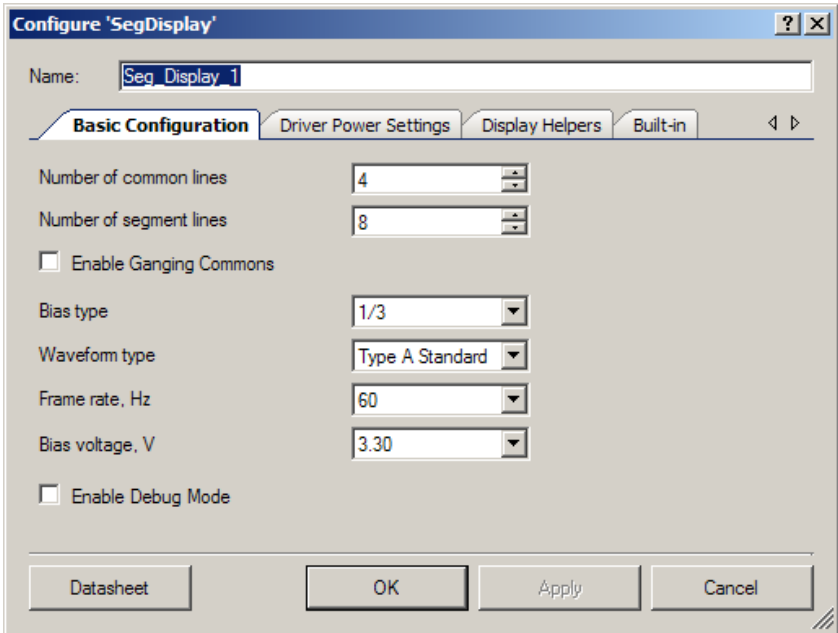

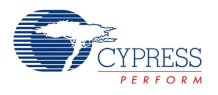

#### **Number of common lines**

Defines the number of common signals required by the display (default is **4**).

#### **Number of segment lines**

Defines the number of segment signals required by the display. The range of possible values is from (2 to 62) – **Number of common lines**. The default is **8**.

#### **Enable Ganging Commons**

Select this checkbox to gang PSoC pins to drive common signals. Two PSoC pins are allocated for each common signal. This is used to drive larger displays.

#### **Bias type**

This value determines the proper bias mode for the set of common and segment lines.

#### **Waveform type**

This determines the waveform type: Type A - 0 VDC average over a single frame (default) or Type B - 0 VDC average over two frames.

#### **Frame Rate**

This determines the refresh rate of the display. The range of possible values is from 10 Hz to 150 Hz. The default is **60 Hz**.

#### **Bias Voltage**

This determines the bias voltage level for the LCD DAC. The range of possible values is from 2 V to 5.2 V. The default is **3.3 V**.

#### **Enable Debug Mode**

If enabled, a Debug Port is added to the component, which allows you to look at the signals that drive the LCD Drivers. It is useful for seeing the high and low drive times, for example.

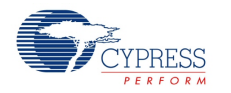

### **Driver Power Settings Tab**

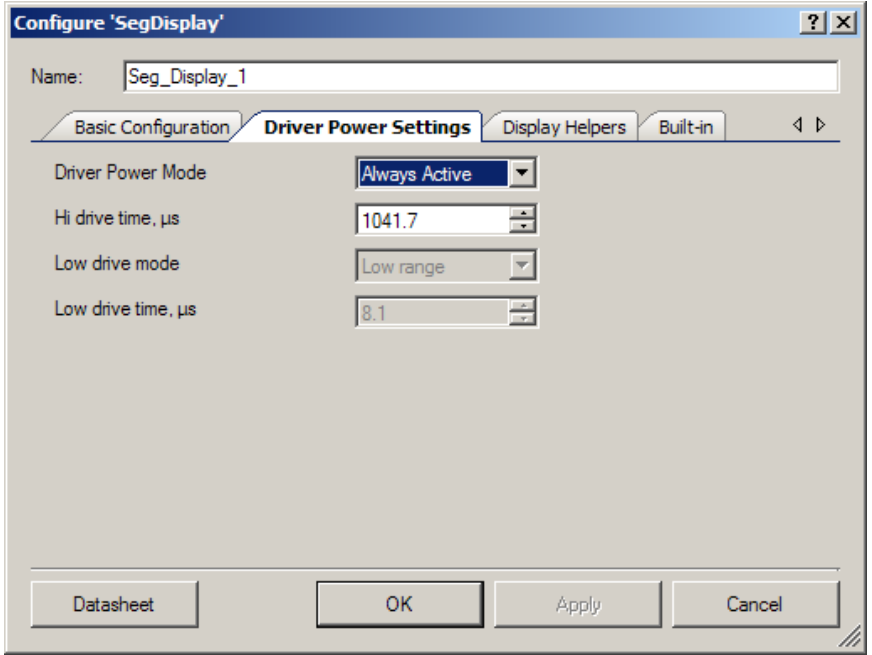

#### **Driver Power Mode**

The **Driver Power Mode** parameter defines the power mode of the component. Two power mode settings are available:

- **Always Active**: LCD DAC is always turned on
- Low Power: LCD DAC is turned off between voltage transitions

Refer to [Driver Power Modes](#page-22-0) in the [Functional Description](#page-21-0) section later in this datasheet.

#### **High drive time**

This parameter defines the time during which high drive mode is active within one voltage transaction.

The calculation of **High drive time** minimum, maximum, and default values are defined later in this datasheet.

#### **Low drive mode**

This parameter is available when you set **Driver Power Mode** to **Low Power**. Two **Low drive mode** values are available:

- Low range activates low drive mode
- **High range** activates second low drive high current mode (Lo2).

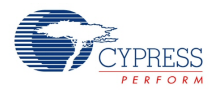

#### **Low drive time**

The **Low drive time** parameter defines the time during which low drive mode is active within the voltage transaction.

# **Display Helpers Tab**

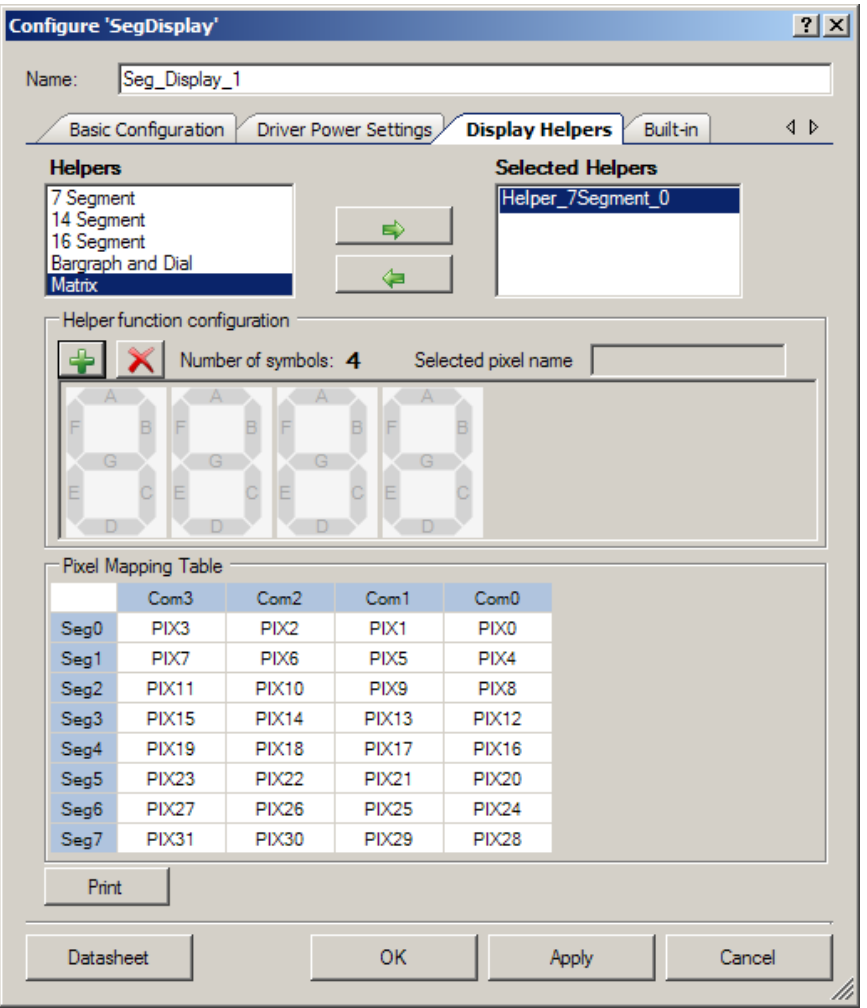

Display helpers allow you to configure a group of display segments to be used together as one of several predefined display element types:

- 7-, 14-, or 16-segment displays
- Dot-matrix display (5x7 or 5x8)
- Linear or circular bar graph display

The character-based display helpers can be used to combine multiple display symbols to create multicharacter display elements.

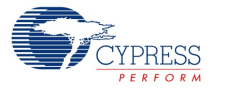

#### **Helpers / Selected Helpers**

You may add one or more helpers to the **Selected Helpers** list by selecting the desired helper type in the **Helpers** list and clicking the right-arrow button. If there are not enough pins to support the new helper, it will not be added. To delete a helper, select it in the **Selected Helpers** list and click the left-arrow button.

**Note** Once you have added a display helper to the component, you will not be able to change the number of common or segment lines. It is important to set the number of common and segment lines for the component before defining any display helpers. Any defined display helpers must be removed before you can change the number of common or segment lines.

The order in which the **Selected Helpers** appear in the list is significant. By default, the first helper of a given type added to the **Selected Helper** list is named with a 0 suffix, the next one of the same type will have a suffix of 1, and so on. If a **Selected Helper** is removed from the list, the remaining helpers are be renamed. When a helper is added, the name will use the lowest available suffix.

APIs are provided for each helper. Refer to the [Application Programming Interface](#page-8-0) section for more information.

 **7 Segment Helper** – This helper may be one to five digits in length and can display either hexadecimal digits 0 to F or decimal 16-bit unsigned integer (uint16) values. A decimal point is not supported by the helper functions.

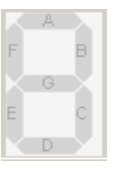

 **14 Segment Helper** – This helper may be up to 20 characters in length. It may display a single ASCII character or a null terminated string. Possible values are standard ASCII printable characters (with codes from 0 to 127).

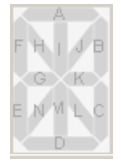

 **16 Segment Helper** – This helper may be up to 20 characters in length. It may display a single ASCII character or a complete null terminated string. Possible values are standard ASCII characters and table of extended codes (with codes from 0 to 255). A table of extended codes is not supplied.

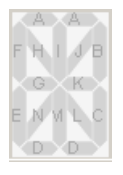

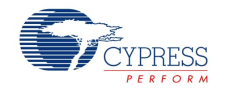

 **Bargraph and Dial Helper** – These helpers are used for bar graphs and dial indicators with 1 to 255 segments. The bar graph may be a single selected pixel or the selected pixel and all the pixels to the left or right of the specified pixel

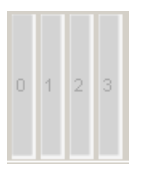

**Matrix Helper** – This helper supports up to eight character elements. The component supports 5x7 or 5x8 row/column characters. Longer strings of characters can be created by configuring two or more dot matrix helpers to define adjacent dot matrix sections of the display. The helper displays a single ASCII character or a null terminated string.

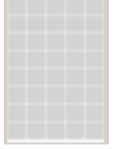

The dot matrix helper has pinout constraints. It must use 7 or 8 sequential common drivers for the matrix rows and 5 to 40 sequential segment drivers for the matrix columns. The component supports the standard Hitachi HD44780 character set.

#### **Character Encoding**

Each high-level helper API has its own lookup table. The tables include a set of encoded pixel states, which construct a specific character reflection. The following examples show how the specific character can be encoded (segment names may be different than shown in the customizer).

#### **7 Segment Encoding 14 Segment Encoding 16 Segment Encoding Dot Matrix Encoding**

# $G$   $F$   $E$   $D$   $C$   $B$   $A$  $101110111$ B 5  $'2' = 0x5B$

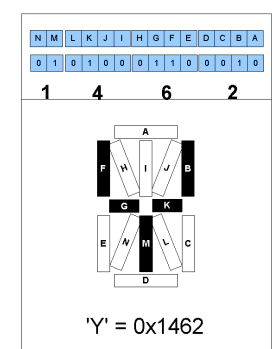

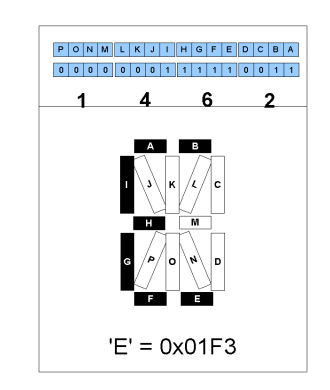

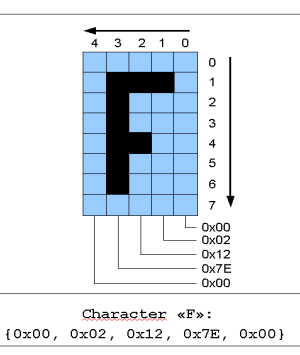

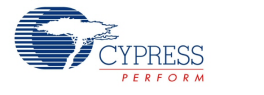

#### **Helper function configuration**

This section of the dialog allows you to configure a helper; this includes adding symbols to or removing symbols from a helper, as well as naming the pixels.

- 1. Select a helper from the **Selected Helpers** list.
- 2. Click the **[+]** or **[x]** button to add or remove a symbol for the selected helper. The maximum number of symbols you may add depends on the helper type and the total number of pixels supported by the component. If the number of available pins is not enough to support a new symbol, it will not be added.
- 3. To rename a pixel that is a part of a helper function, select the pixel on the symbol image in the **Helper function configuration** display. The current name displays in the selected pixel name field and can be modified as desired.

#### **Pixel Naming**

The default pixel names have the form "PIX#", where "#" is the number of the pixel in incremental order starting from right upper corner of **Pixel Mapping Table**.

The default naming for pixels associated with a helper symbol have a different format. The default name consists of a prefix portion, common to all of the pixels in a symbol, and a unique segment identifier. The default prefix indicates the helper type and the symbol instance. For example, the default name of a pixel in one of the symbols in a 7-segment helper might be "H7SEG4\_A" where:

- H7 Indicates the pixel is part of a 7 segment helper
- SEG4 Indicates the pixel is part of the symbol designated as the fourth 7-segment symbol in the project
- A Identifies the unique segment within the 7 segment symbol

For default pixel names only, the unique portion of the pixel name is shown on the symbol image. If you modify the pixel name, then the entire name will be shown on the symbol image even if it shares a common prefix with other pixels.

**Note** All pixel names must be unique.

When a helper function symbol element is assigned to a pixel in the **Pixel Mapping Table** (described below), the pixel assumes the name of the helper symbol element. The helper symbol element name supersedes the default pixel name, but does not replace it. You cannot reuse the default pixel name of pixels that are associated with a helper function.

#### **Pixel Mapping Table**

The **Pixel Mapping Table** is a representation of the frame buffer. For the API functions to work properly, each pixel from the **Helper function configuration** must be assigned to a pixel location in the **Pixel Mapping Table**. Refer to the datasheet for your LCD glass for the information you need to make the correct assignments.

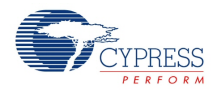

To assign pixels, select the desired pixel in the **Helper function configuration** panel and drag it to the correct location in the **Pixel Mapping Table**.

You can rename a pixel in the **Pixel Mapping Table** by double clicking on the pixel in the table display and entering the desired name. You can use this method to name a pixel that is not associated with one of the available helper types.

The **Print** button prints the **Pixel Mapping Table**.

# **Clock Selection**

The Seg\_Display component uses two internal clocks and does not require an external clock. After the component is placed, the two clocks are automatically dedicated to the LCD component. The first clock generates the refresh rate frequency and the second generates a 100-kHz clock for the low-drive buffers.

# <span id="page-8-0"></span>**Application Programming Interface**

Application Programming Interface (API) routines allow you to configure the component using software. The following table lists and describes the interface to each function. The subsequent sections cover each function in more detail.

By default, PSoC Creator assigns the instance name "Seg\_Display\_1" to the first instance of a component in a given design. You can rename the instance to any unique value that follows the PSoC Creator syntax rules for identifiers. The instance name becomes the prefix of every global function name, variable, and constant symbol. For readability, the instance name used in the following table is "Seg\_Display."

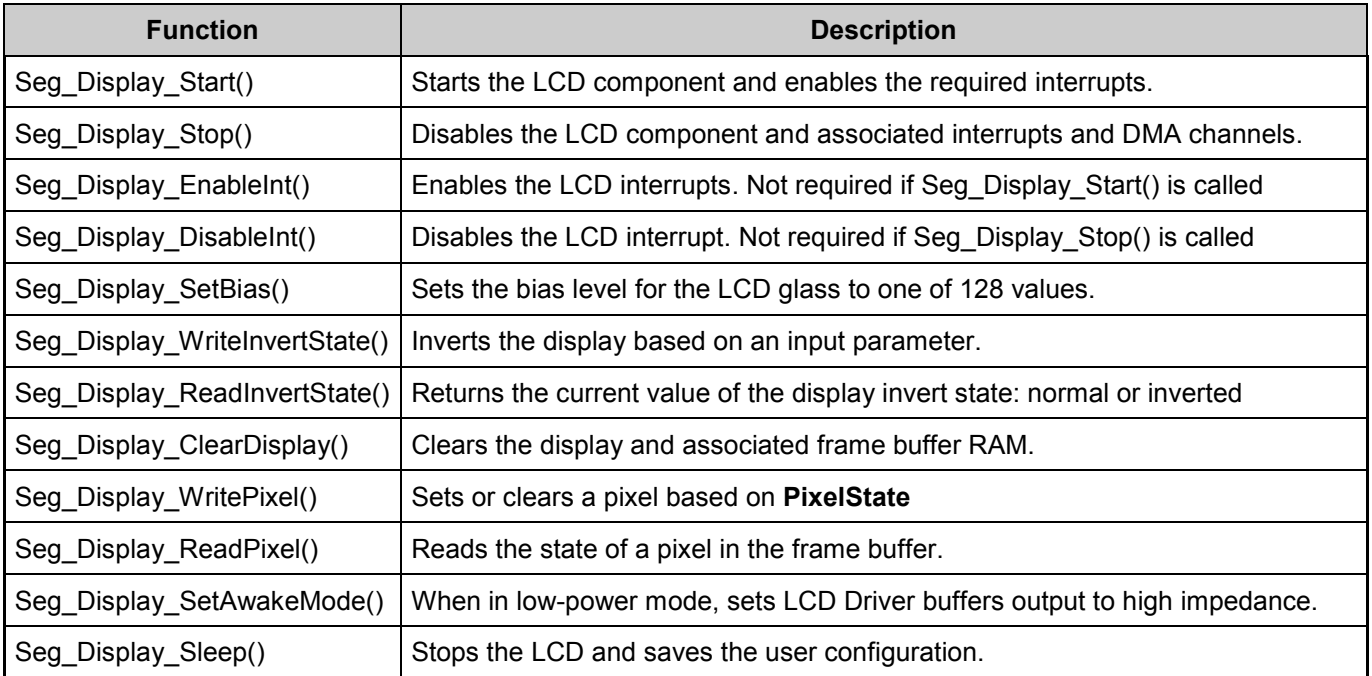

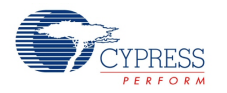

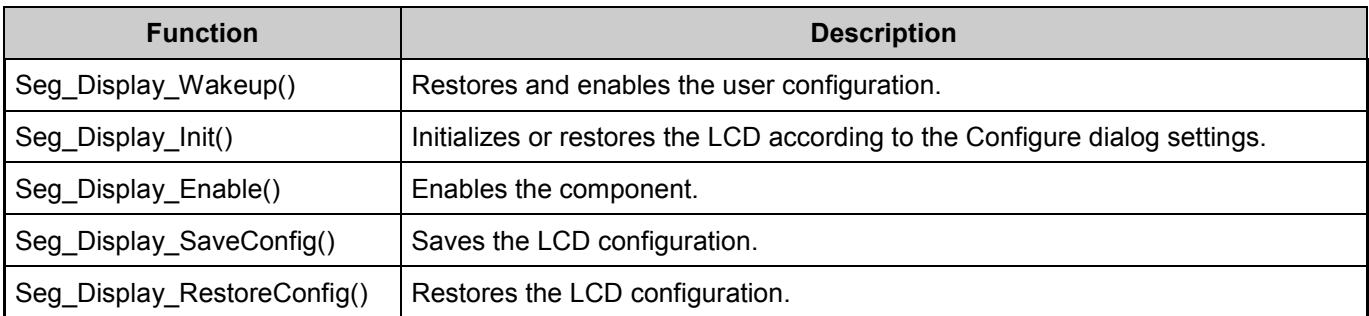

### **Global Variables**

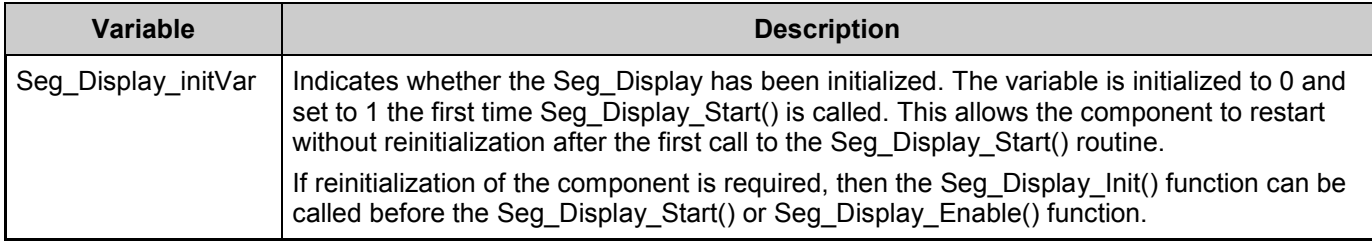

### **uint8 Seg\_Display\_Start(void)**

**Description:** Starts the LCD component and enables required interrupts, DMA channels, frame buffer, and hardware. Does not clear the frame buffer RAM.

**Parameters:** None

**Return Value:** uint8 cystatus: Standard API returns values

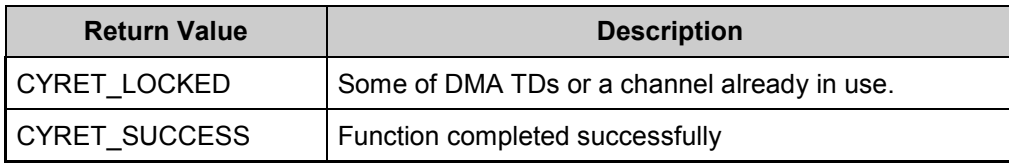

**Side Effects:** None

### **void Seg\_Display\_Stop(void)**

- **Description:** Disables the LCD component and associated interrupts and DMA channels. Automatically blanks the display to avoid damage from DC offsets. Does not clear the frame buffer.
- **Parameters:** None
- **Return Value:** None
- **Side Effects:** None

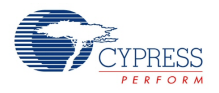

# **void Seg\_Display\_EnableInt(void)**

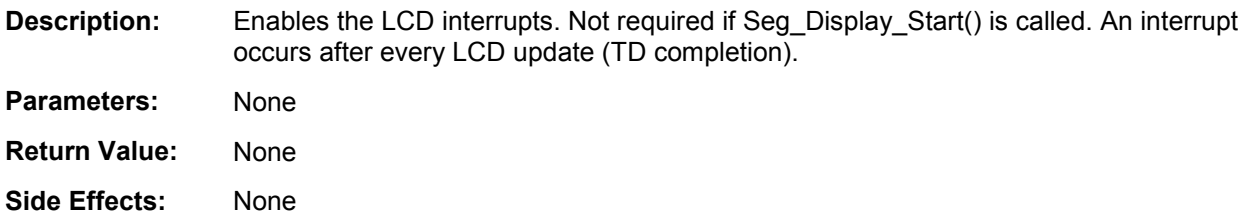

# **void Seg\_Display\_DisableInt(void)**

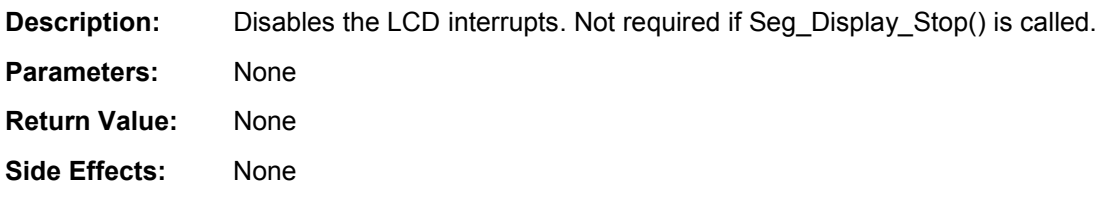

# **uint8 Seg\_Display\_SetBias(uint8 biasLevel)**

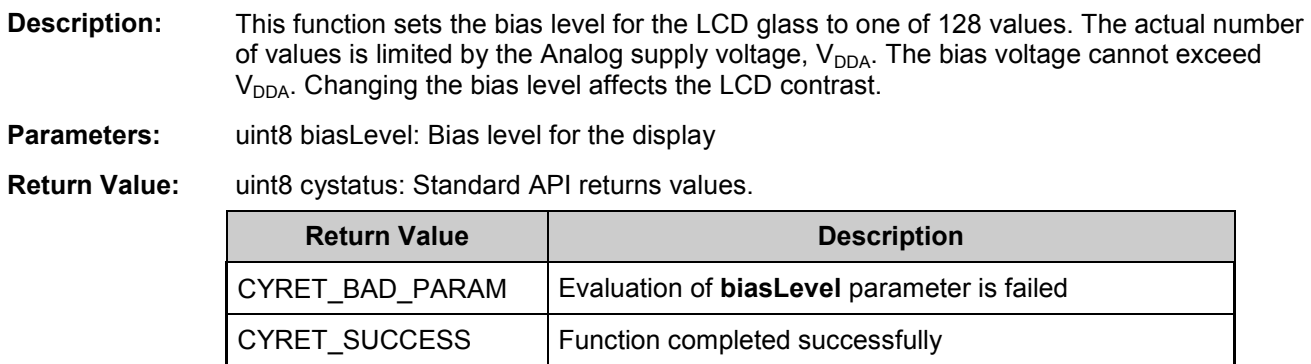

**Side Effects:** None

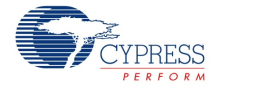

# **uint8 Seg\_Display\_WriteInvertState(uint8 invertState)**

**Description:** This function inverts the display based on an input parameter. The inversion occurs in hardware and no change is required to the display RAM in the frame buffer

**Parameters:** uint8 invertState: Sets the invert state of the display

|                      | Value                                       |                                            | <b>Description</b>              |
|----------------------|---------------------------------------------|--------------------------------------------|---------------------------------|
|                      | Seg_Display_NORMAL_STATE                    |                                            | Set normal state of display     |
|                      | Seg_Display_INVERTED_STATE                  |                                            | Set inverted state of display   |
| <b>Return Value:</b> | uint8 cystatus: Standard API returns values |                                            |                                 |
|                      | <b>Return Value</b>                         | <b>Description</b>                         |                                 |
|                      | CYRET BAD PARAM                             | Evaluation of invertState parameter failed |                                 |
|                      | <b>CYRET SUCCESS</b>                        |                                            | Function completed successfully |

**Side Effects:** None

### **uint8 Seg\_Display\_ReadInvertState(void)**

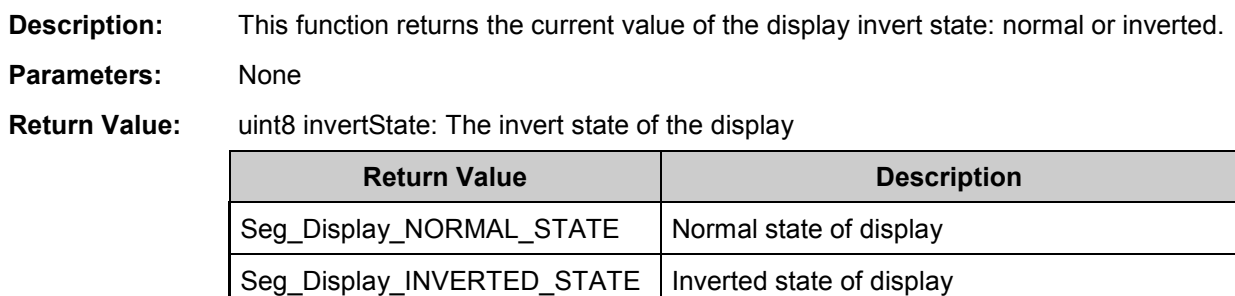

**Side Effects:** None

### **void Seg\_Display\_ClearDisplay(void)**

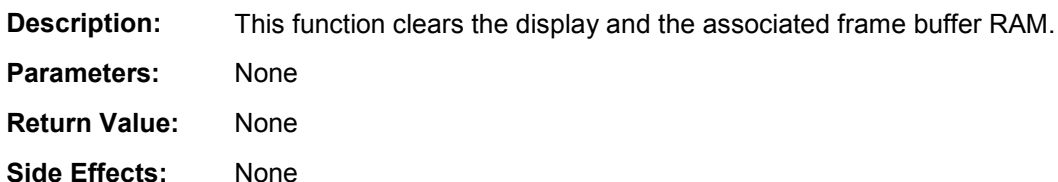

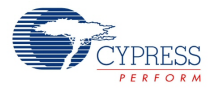

### **uint8 Seg\_Display\_WritePixel(uint16 pixelNumber, uint8 pixelState)**

- **Description:** This function sets or clears a pixel based on the input parameter **pixelState**. The pixel is addressed by a packed number.
- **Parameters:** uint16 pixelNumber: The packed number that points to the pixel's location in the frame buffer. The lowest three bits in the LSB low nibble are the bit position in the byte, the LSB upper nibble (four bits) is the byte address in the multiplex row and the MSB low nibble (four bits) is the multiplex row number. The generated component .h file includes a #define of this format for each pixel.

uint8 pixelState: The **pixelNumber** specified is set to this pixel state.

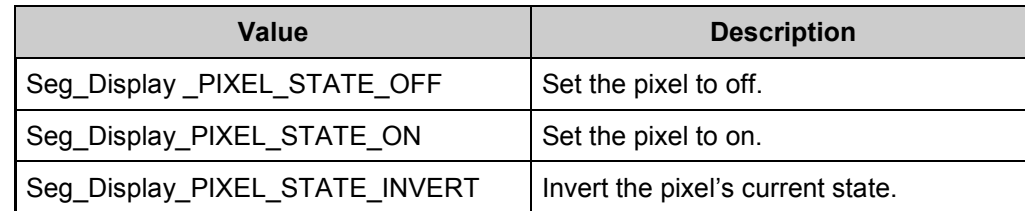

**Return Value:** uint8 Status: Pass or fail based on a range check of the byte address and multiplex row number. No check is performed on bit position.

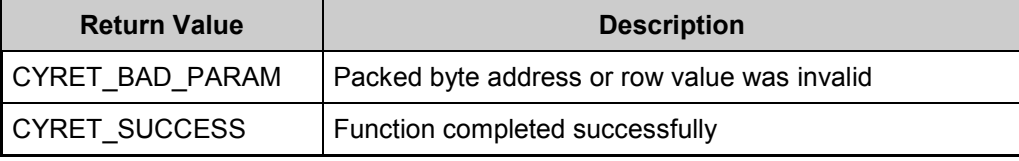

**Side Effects:** None

### **uint8 Seg\_Display\_ReadPixel(uint16 pixelNumber)**

- **Description:** This function reads the state of a pixel in the frame buffer. The pixel is addressed by a packed number.
- Parameters: uint16: pixelNumber: The packed number that points to the pixel's location in the frame buffer. The lowest three bits in the LSB low nibble are the bit position in the byte, the LSB upper nibble (four bits) is the byte address in the multiplex row and the MSB low nibble (four bits) is the multiplex row number. The generated component .h file includes a #define of this format for each pixel.

**Return Value:** uint8 pixelState: Returns the current status of the **pixelNumber** specified.

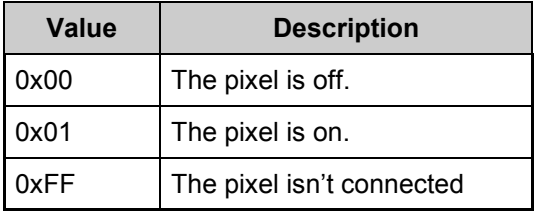

**Side Effects:** None

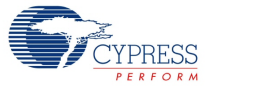

# **void Seg\_Display\_SetAwakeMode(void)**

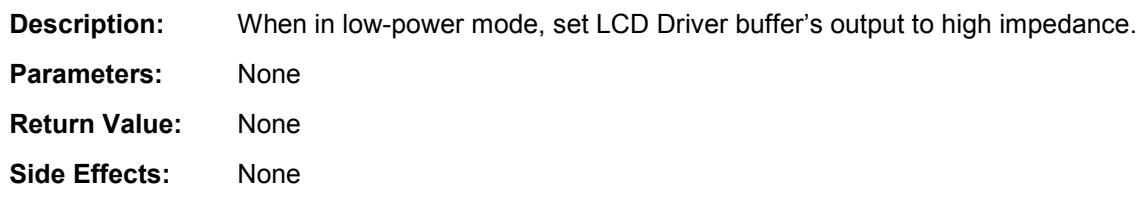

# **void Seg\_Display\_SetSleepMode(void)**

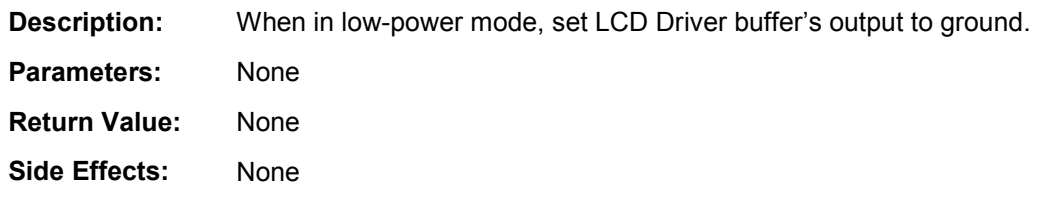

# **void Seg\_Display\_Sleep(void)**

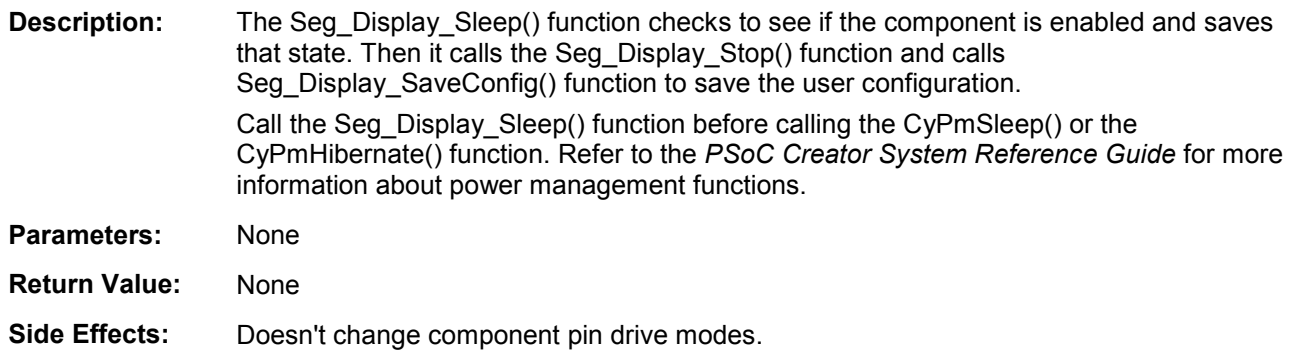

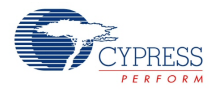

# **uint8 Seg\_Display\_Wakeup(void)**

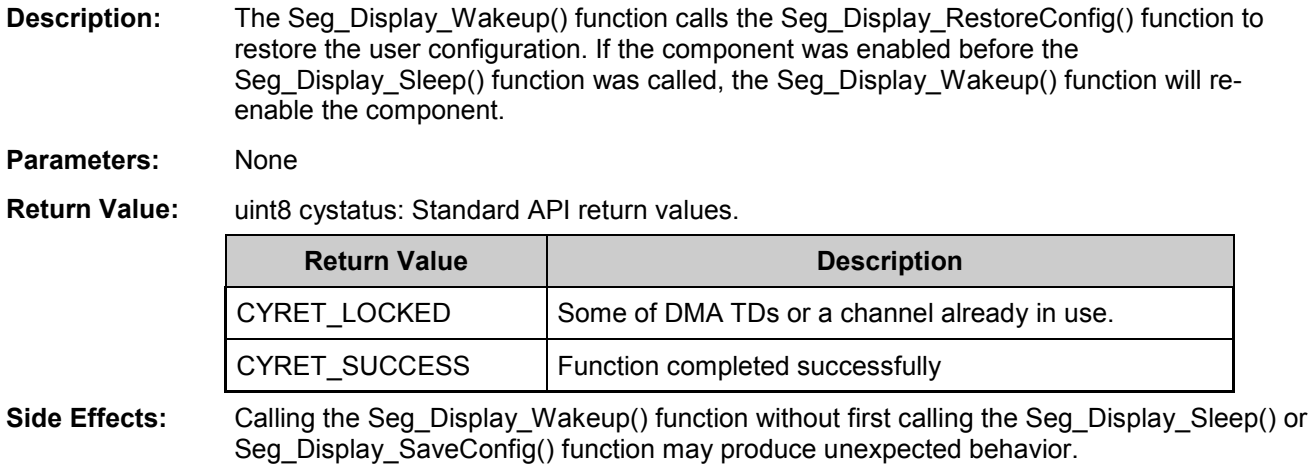

# **void Seg\_Display\_Init(void)**

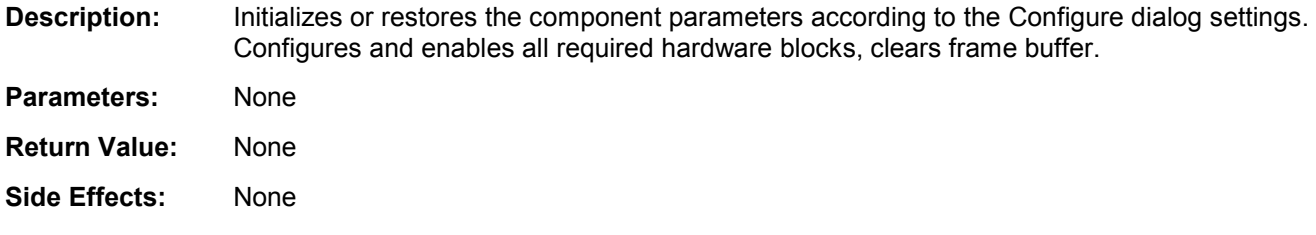

# **uint8 Seg\_Display\_Enable(void)**

**Description:** Enables the component. Enables all required clocks and sets initial values for registers and performs component reset.

**Parameters:** None

**Return Value:** uint8 cystatus: Standard API return values.

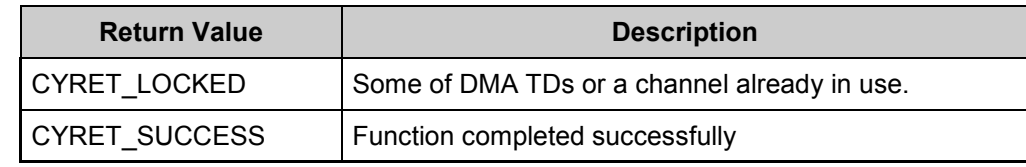

**Side Effects:** None

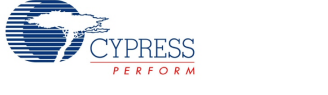

# **void Seg\_Display\_SaveConfig(void)**

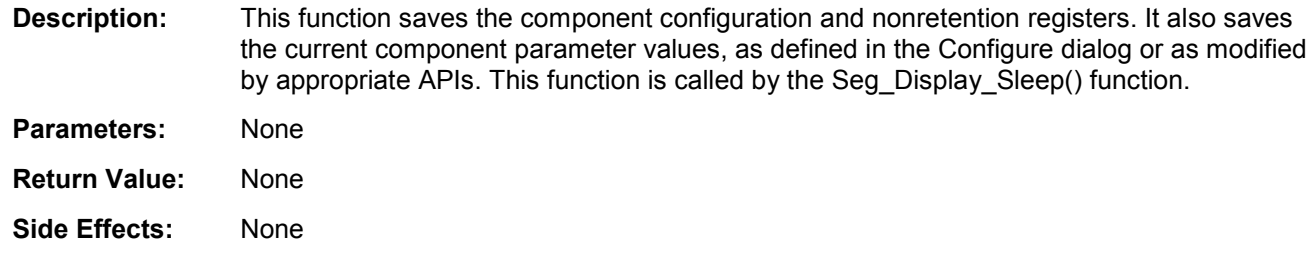

# **void Seg\_Display\_RestoreConfig(void)**

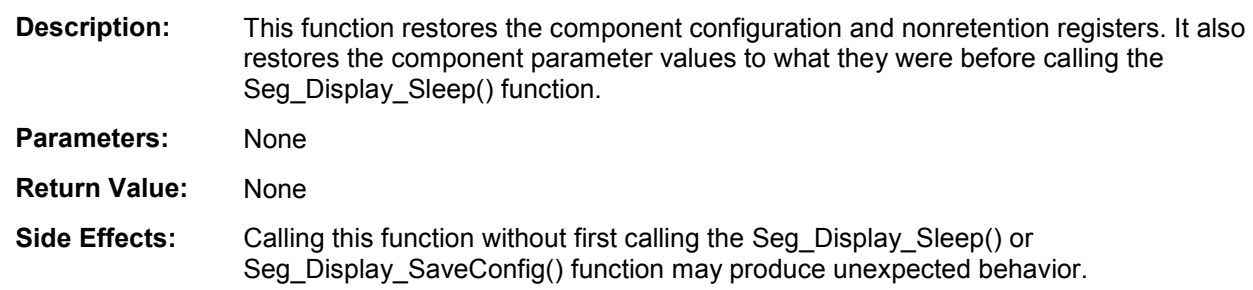

## **Optional Helper APIs**

The following APIs are present only when the respective helper has been selected in the Configure dialog.

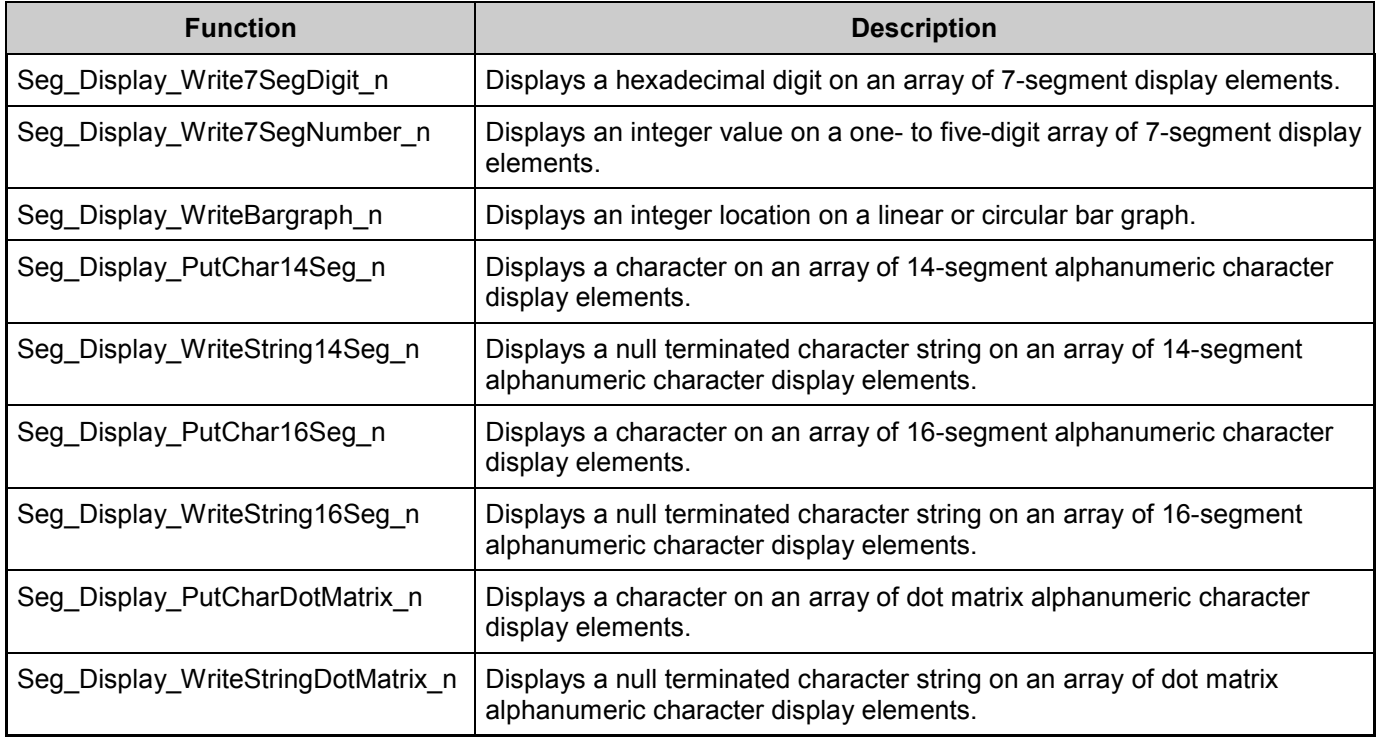

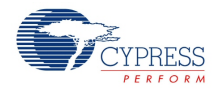

**Note** Function names that contain a suffix "n" indicate that multiple display helpers of the same symbol type were created in the component customizer. Specific display helper elements are controlled by the API functions with the respective "n" suffix in the function name.

#### **void Seg\_Display\_Write7SegDigit\_n(uint8 digit, uint8 position)**

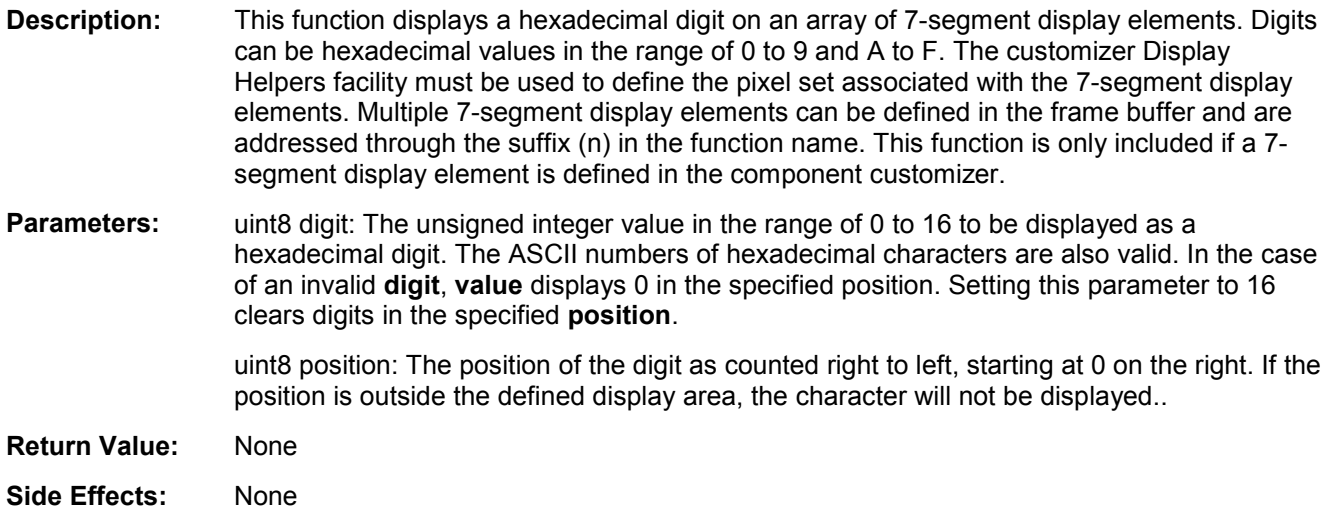

#### **void Seg\_Display Write7SegNumber\_n(uint16 value, uint8 position, uint8 mode)**

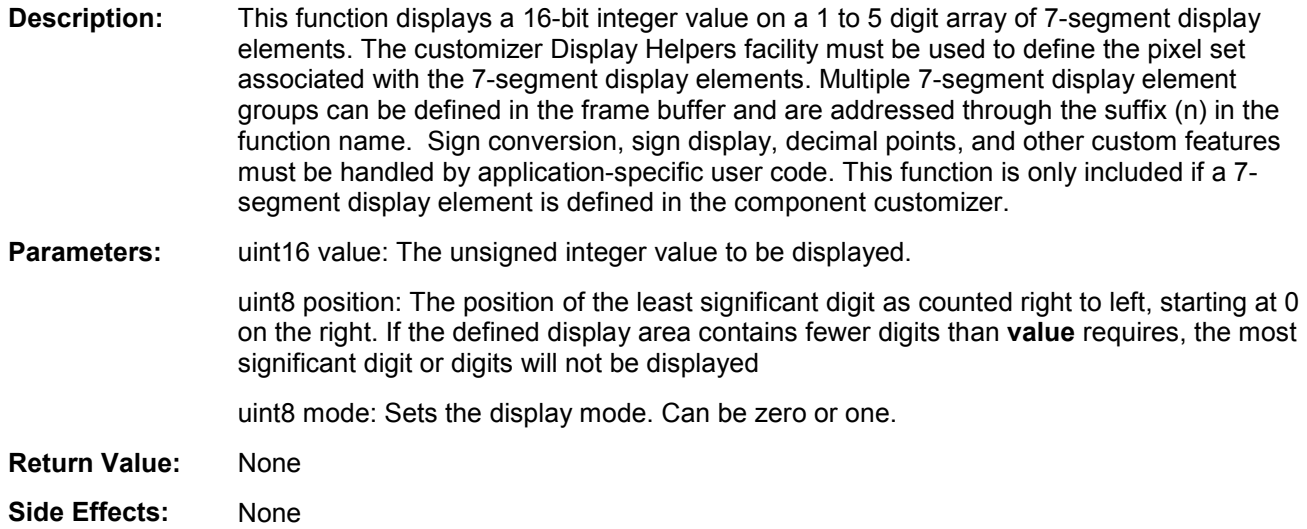

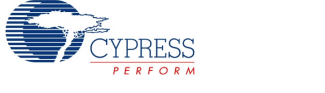

#### **void Seg\_Display\_WriteBargraph\_n(uint8 location, uint8 mode)**

- **Description:** This function displays an 8-bit integer location on a 1- to 255-segment bar graph (numbered left to right). The bar graph may be any user-defined size between 1 and 255 segments. A bar graph may also be created in a circle to display rotary position. The customizer Display Helpers facility must be used to define the pixel set associated with the bar graph display elements. Multiple bar graph displays can be created in the frame buffer and are addressed through the suffix (n) in the function name. This function is only included if a bar graph display element is defined in the component customizer
- **Parameters:** uint8 location: The unsigned integer location to be displayed. Valid values are from zero to the number of segments in the bar graph. A zero value turns all bar graph elements off. Values greater than the number of segments in the bar graph result in all elements on.

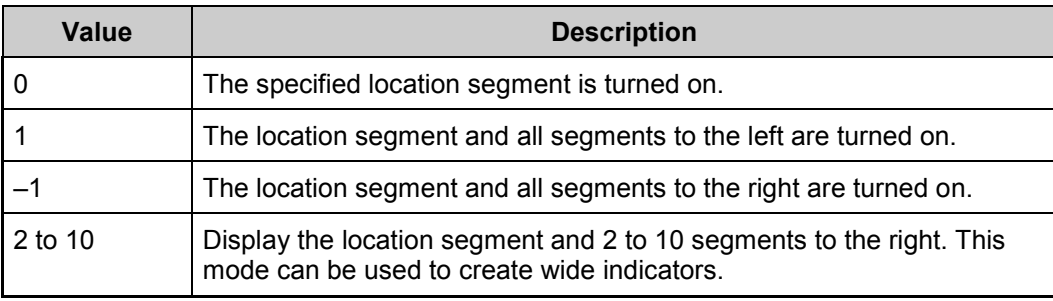

uint8 mode: Sets the bar graph display mode.

**Return Value:** None

**Side Effects:** None

#### **void Seg\_Display\_PutChar14Seg\_n(uint8 character, uint8 position)**

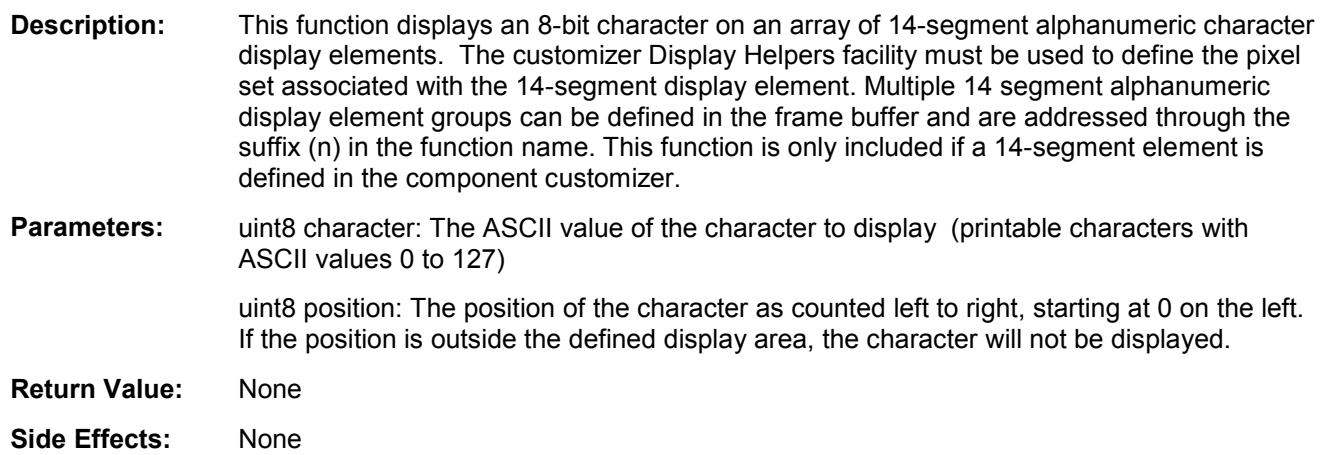

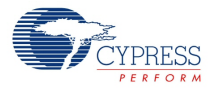

#### **void Seg\_Display\_WriteString14Seg\_n(\*uint8 character, uint8 position)**

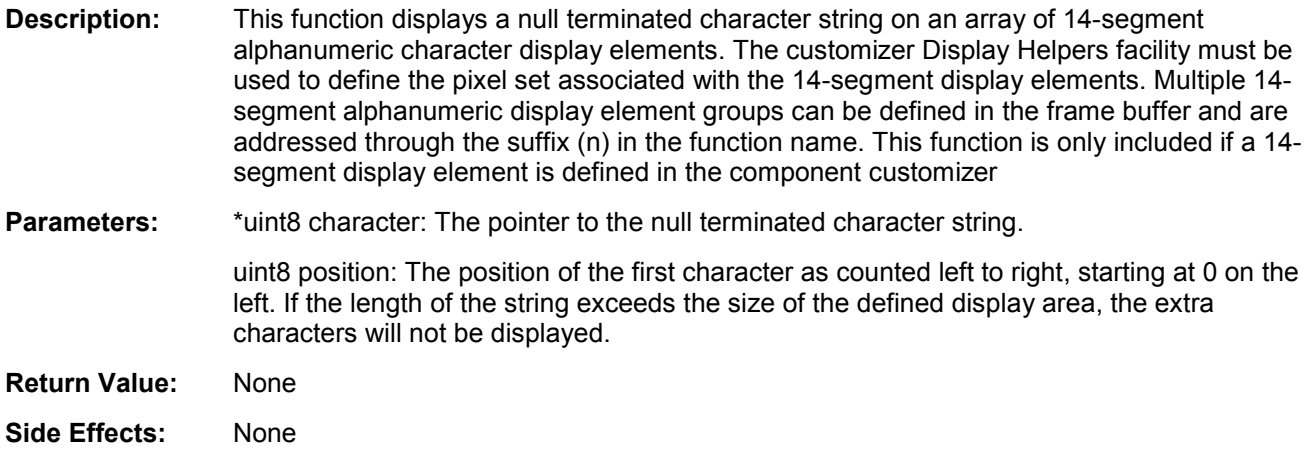

#### **void Seg\_Display\_PutChar16Seg\_n(uint8 character, uint8 position)**

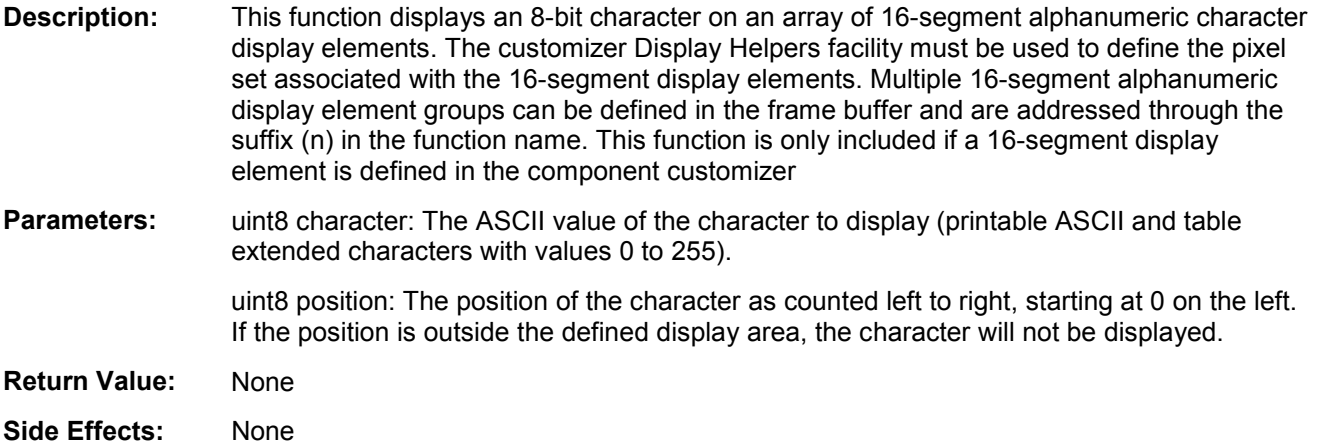

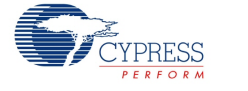

### **(void) Seg\_Display\_WriteString16Seg\_n(\*uint8 character, uint8 position)**

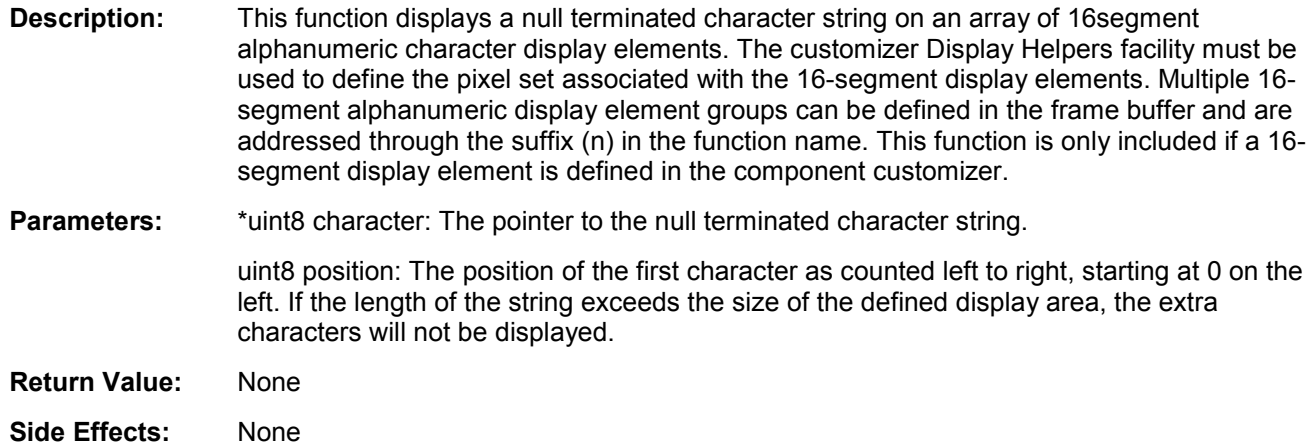

#### **void Seg\_Display\_PutCharDotMatrix\_n(uint8 character, uint8 position)**

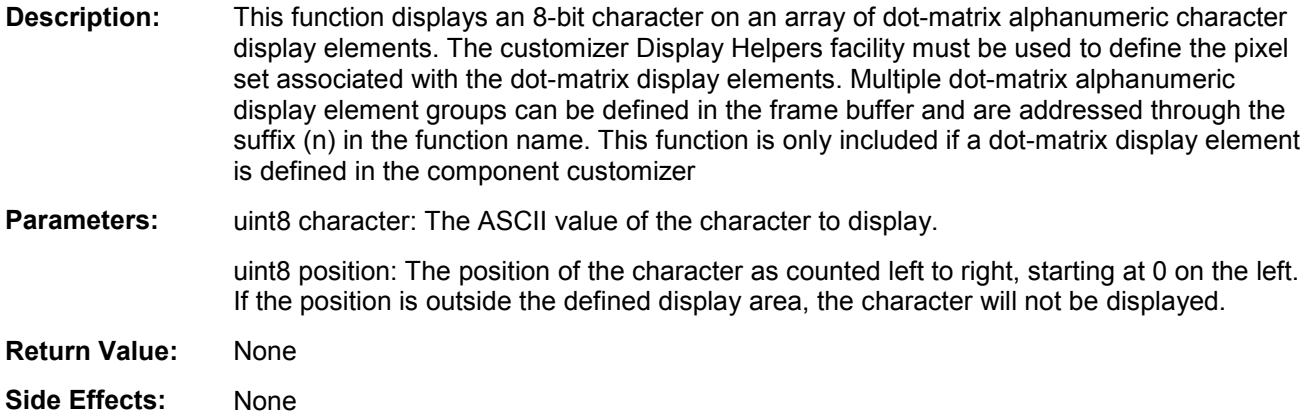

#### **void Seg\_Display\_WriteStringDotMatrix\_n(\*uint8 character, uint8 position)**

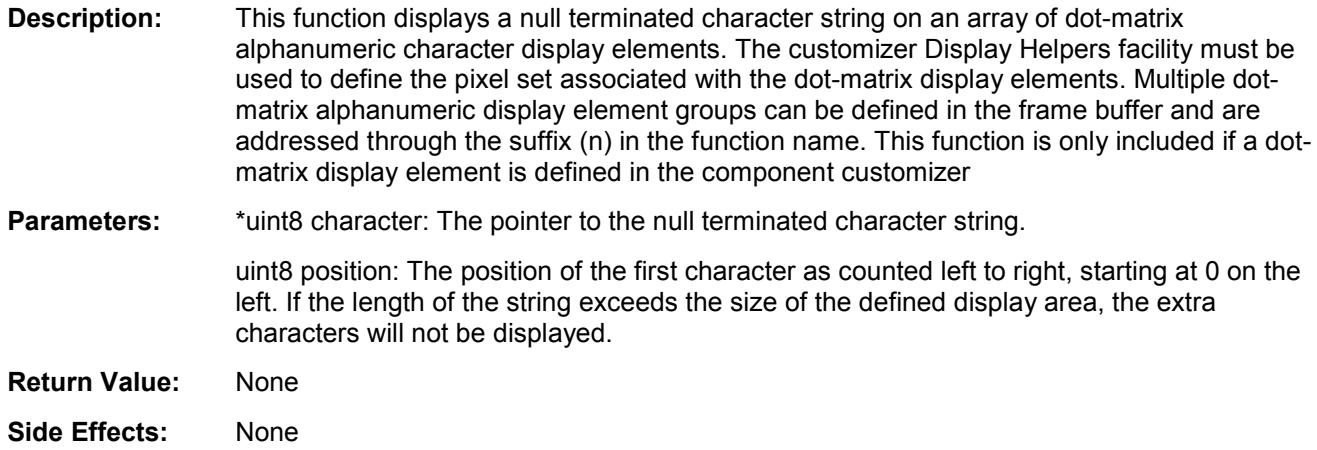

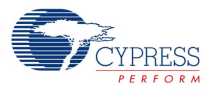

# **Pins APIs**

These API functions are used to change the drive mode of pins used by the Segment Display component.

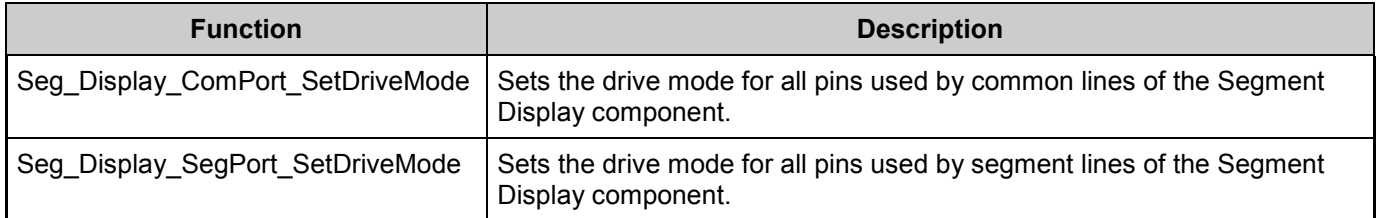

#### **void Seg\_Display\_ComPort\_SetDriveMode(uint8 mode)**

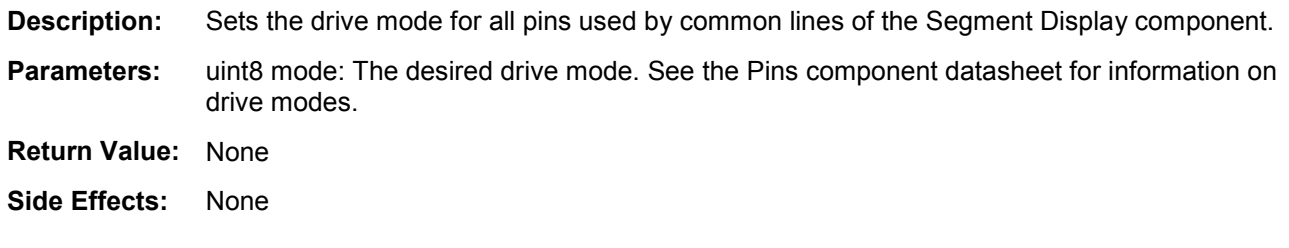

#### **Seg\_Display\_SegPort\_SetDriveMode(uint8 mode)**

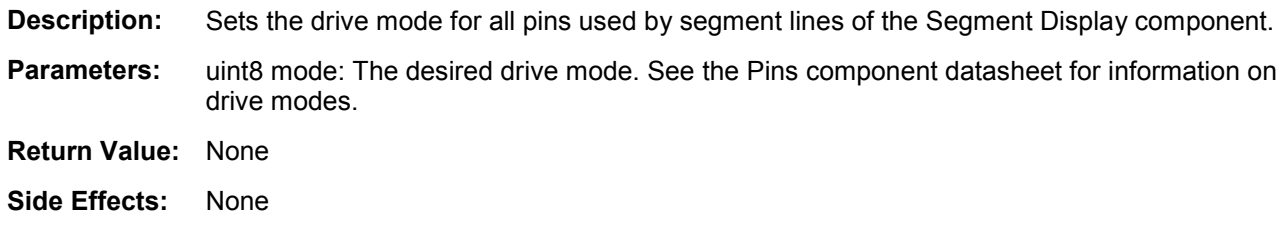

#### **Macros**

#### **Seg\_Display\_COMM\_NUM**

Defines the number of common lines in the user-defined display for the current configuration of the component.

#### **Seg\_Display\_SEG\_NUM**

Defines the number of segment lines for the user-defined display for the current configuration of the component.

#### **Seg\_Display\_BIAS\_TYPE**

Defines the bias type for the user-defined display for the current configuration of the component.

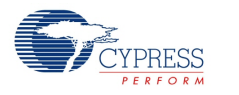

#### **Seg\_Display\_BIAS\_VOLTAGE**

Defines default bias voltage level for the user-defined display. This value will be set in LCDDAC control register during the initialization process.

#### **Seg\_Display\_FRAME\_RATE**

Defines the refresh rate for the user-defined display for the current configuration of the component.

#### **Seg\_Display\_WRITE\_PIXEL**

This is a macro define of the Seg\_Display\_WritePixel() function with void type.

#### **Seg\_Display\_READ\_PIXEL**

This is a macro define of the Seg\_Display\_ReadPixel() function.

#### **Seg\_Display\_FIND\_PIXEL**

This macro calculates pixel location in the frame buffer. It uses information from the customizer pixel table and information from physical pins that are dedicated for the LCD. This macro is the base of the pixel mapping mechanism. Every pixel name from the pixel table is defined with calculated pixel location in the frame buffer. APIs use pixel names to access the respective pixel.

# **Sample Firmware Source Code**

PSoC Creator provides many example projects that include schematics and example code in the Find Example Project dialog. For component-specific examples, open the dialog from the Component Catalog or an instance of the component in a schematic. For general examples, open the dialog from the Start Page or **File** menu. As needed, use the **Filter Options** in the dialog to narrow the list of projects available to select.

<span id="page-21-0"></span>Refer to the "Find Example Project" topic in the PSoC Creator Help for more information.

# **Functional Description**

### **Default Configuration**

The default configuration of the Seg Display component provides a generic LCD Direct Segment drive controller. The default Seg\_Display configuration is:

- Four common lines
- Eight segment lines

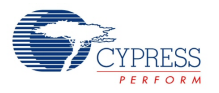

- 60-Hz refresh rate
- Always Active power mode
- No display helpers are defined. Default API generation does not include functions for any of the supported display elements.

# **Custom Configuration**

A key feature of the Segment Display component is flexible support for LCDs with different characteristics and layouts.

# <span id="page-22-0"></span>**Driver Power Modes**

#### **Always Active Mode**

In this use model, the LCD is driven throughout the entire frame. This means that the LCD DAC is powered and the internal signal drive is asserted high whenever the component is enabled.

[Figure 1](#page-22-1) shows waveforms for UDB-generated (internal) signals of the Seg\_Display component for Always Active mode (Type A):

<span id="page-22-1"></span>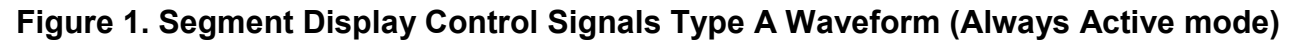

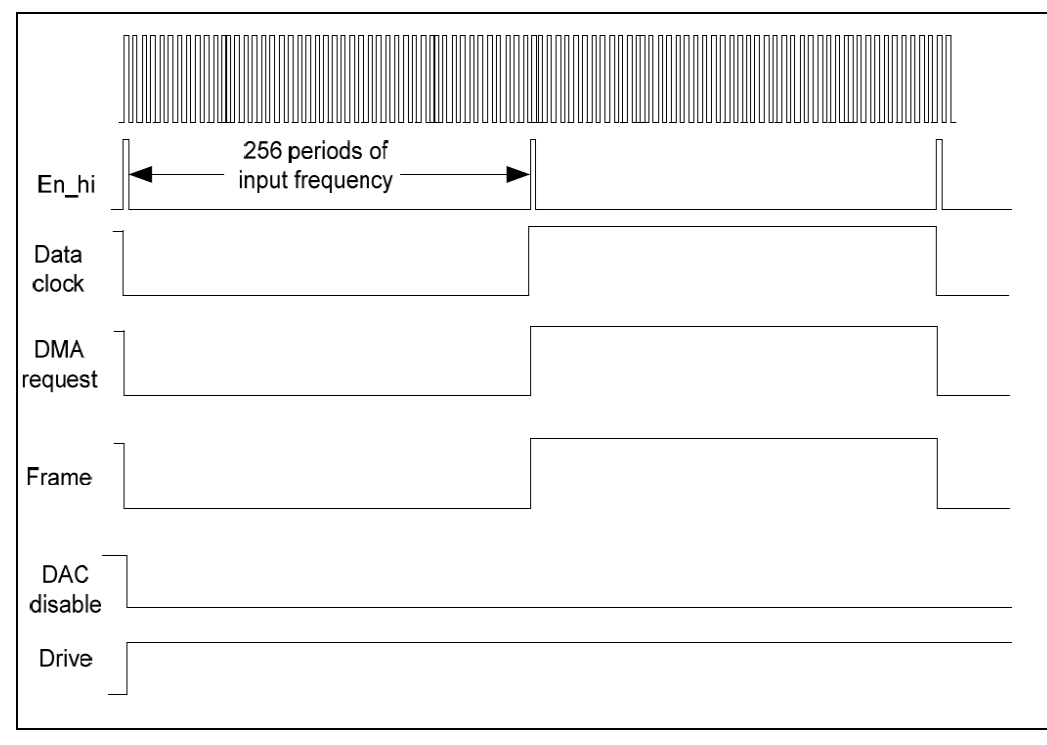

**Note** See [Timing Calculations](#page-26-0) for more information.

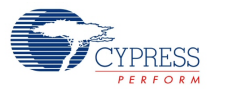

[Figure 2](#page-23-0) shows waveforms for UDB-generated signals of the Seg\_Display component for Always Active mode (Type B).

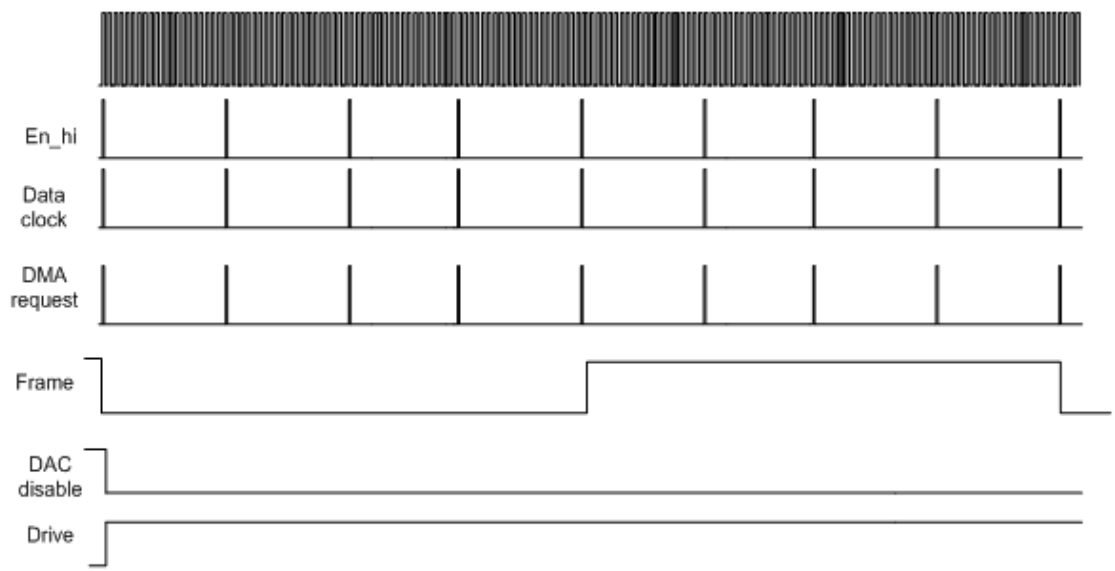

#### <span id="page-23-0"></span>**Figure 2. Segment Display Control Signals Type B Waveform (Always Active mode)**

Signals shown are for the 1/4 multiplex ratio case.

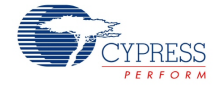

#### **Low Power Mode**

In this use model, the LCD is actively driven only at voltage transitions and the LCD system analog components are powered down between voltage transitions.

[Figure 3](#page-24-0) shows waveforms for UDB-generated signals of the Seg\_Display component for Low Power mode (Type A).

<span id="page-24-0"></span>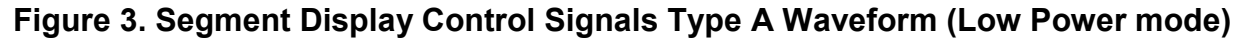

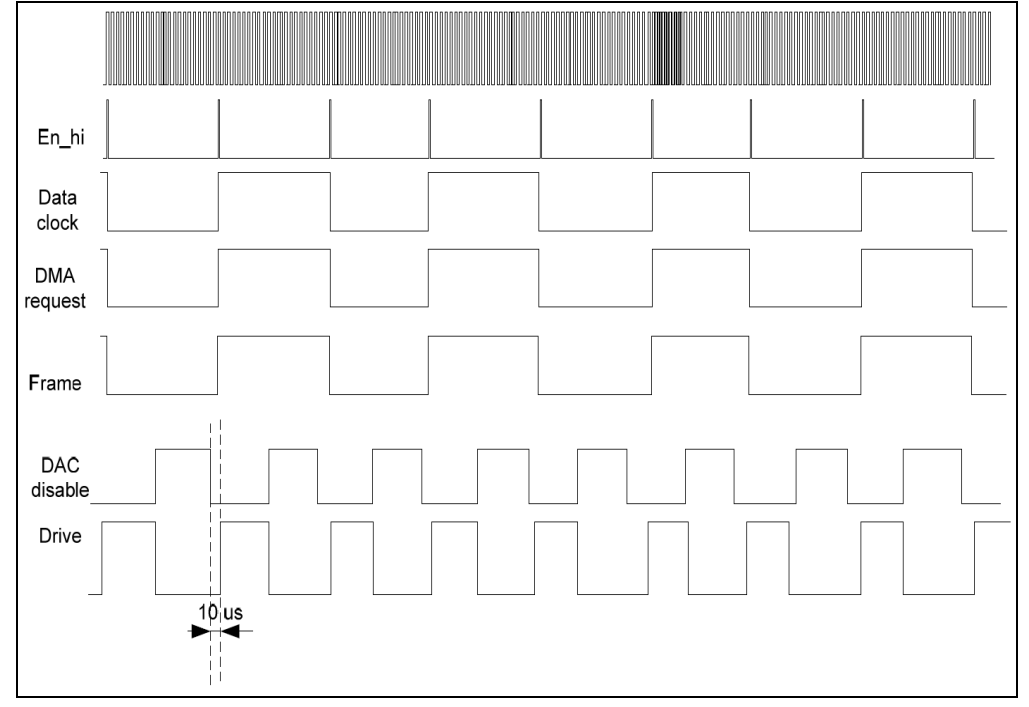

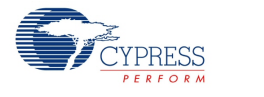

[Figure 4](#page-25-0) shows waveforms for UDB-generated signals of the Seg\_Display component for Low Power mode (Type B).

<span id="page-25-0"></span>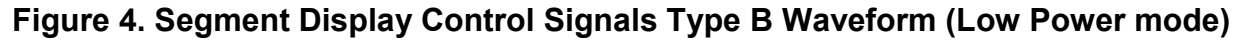

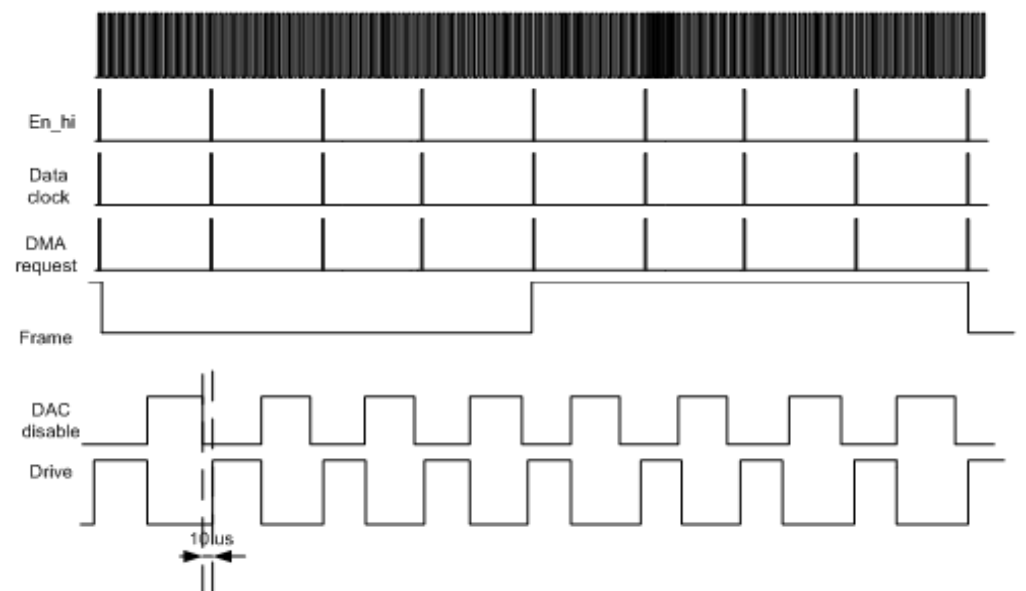

Signals shown are for the ј multiplex ratio case.

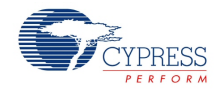

# <span id="page-26-0"></span>**Timing Calculations**

[Figure 5](#page-26-1) and the following table show the timing information for the UDB-generated signals. In [Figure 5,](#page-26-1) only three internal signals are represented. The other signals can be derived from the previous diagrams. [Figure 5](#page-26-1) is based on Low Power mode and a Type B waveform.

The DAC\_disable signal is generated by inverting the internal DAC\_enable signal.

<span id="page-26-1"></span>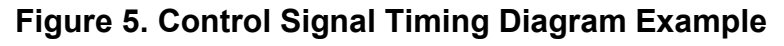

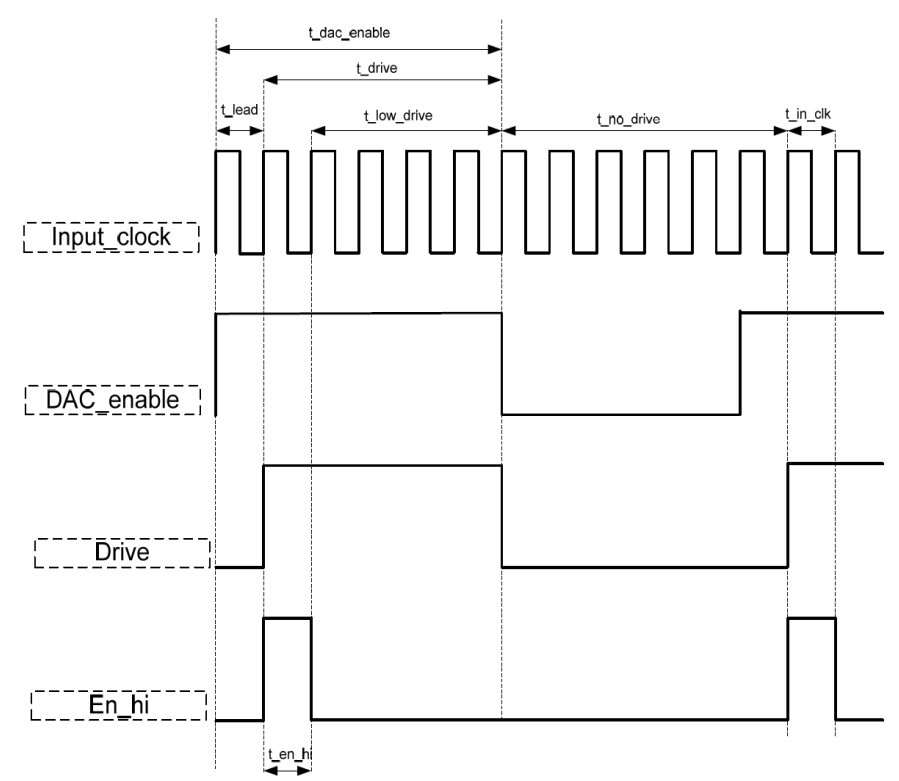

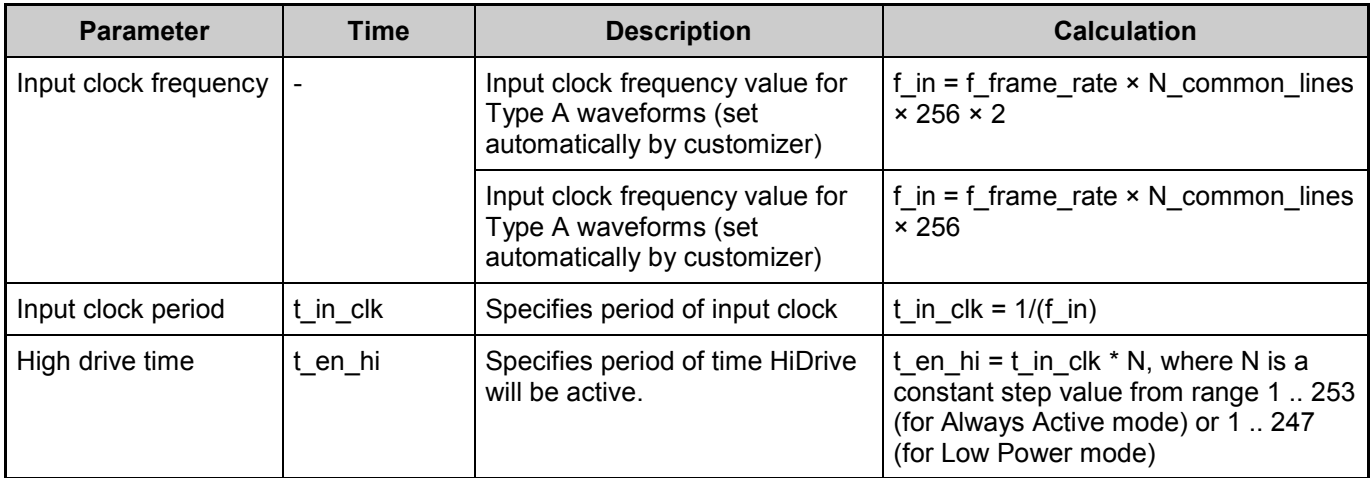

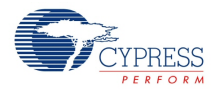

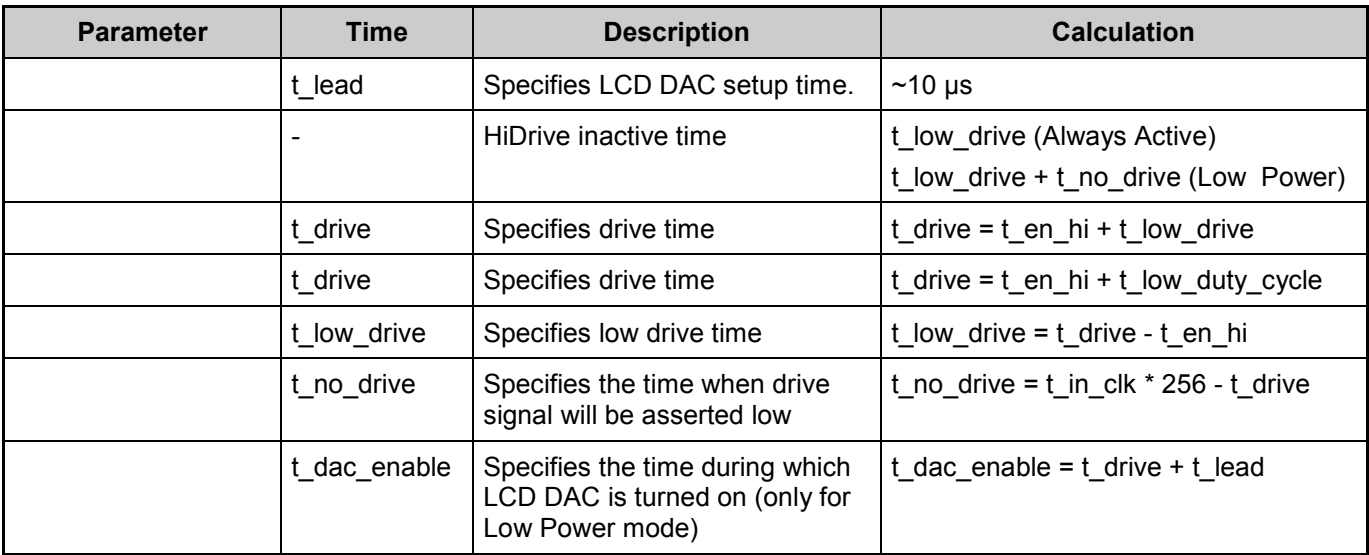

# **User-Specific Configuration**

Signal timing can be adjusted by changing the timing parameters in the component customizer.

### **High Drive Time**

By default, depending on the operating mode, High drive time equals:

*High drive time = 128 × t\_in\_clk for Always Active mode, or* 

*High drive time = 64 × t\_in\_clk for Low Power mode.* 

This value is automatically calculated by the customizer. You can increase this time up to a maximum value of:

*HiDriveTimemax = HiDriveTimemin × 253, for Always Active mode*

*HiDriveTimemax = HiDriveTimemin × 247, for Low Power mode*

The HiDriveTime value increases in increments corresponding to one cycle of the input clock. This results in the active time for the en hi signal being extended.

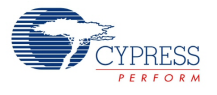

# **Block Diagram and Configuration**

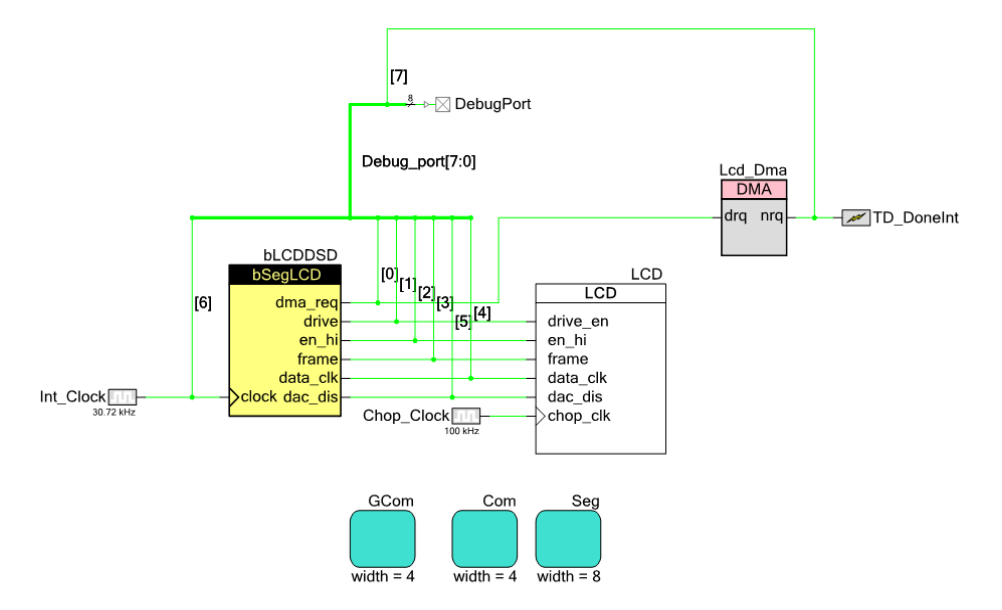

#### <span id="page-28-0"></span>**Figure 6. Segment Display Component Schematic**

[Figure 6](#page-28-0) shows the internal schematic for the Segment Display component. It consists of a basic Segment Display component, LCD Control block (LCD) component, DMA component, two LCD ports, one digital port, an ISR component, and two clocks.

- The basic Segment Display component is responsible for generating the proper timing signals for the LCD Port and DMA components.
- The DMA component is used to transfer data from the frame buffer to the LCD data registers through the aliased memory area.
- The LCD component handles the required DSI routing. This block also provides the required register names as defined in *cyfitter.h*.
- The LCD Ports (GCom, Com, and Seg) are used to map the logical signals to physical pins. There are two instances of the LCD Port: one for common lines and one for segment lines. The LCD Port for the common signals is limited to 16 pins wide and the LCD Port for segment signals is limited to 48 pins wide.
- The DebugPort component is used only for debug purposes. This component is removed by default.

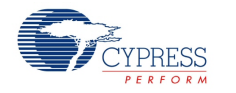

# **Top Level Architecture**

### **Figure 7. Segment Display Top Level**

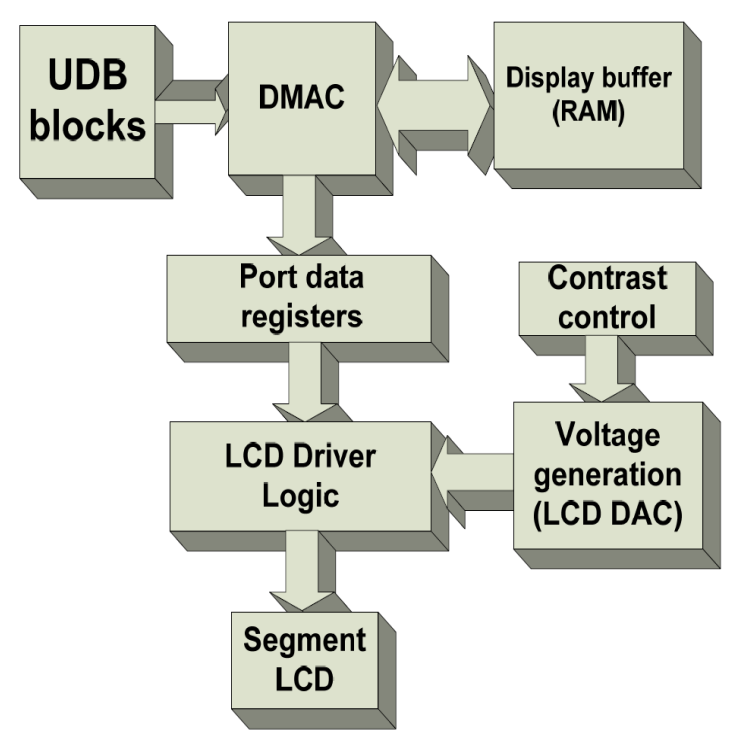

# **Registers**

### **Seg\_Display\_CONTRAST\_CONTROL**

Holds bias voltage level which is used by LCD DAC to generate proper bias voltage. An API is provided to change bias voltage level.

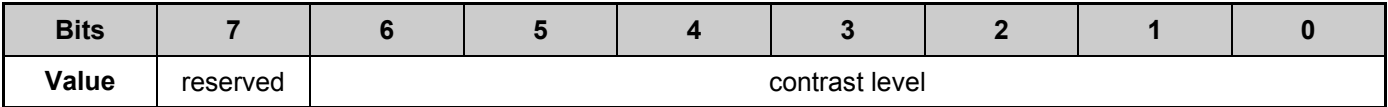

contrast level: Bias voltage level described above.

#### **Seg\_Display\_LCDDAC\_CONTROL**

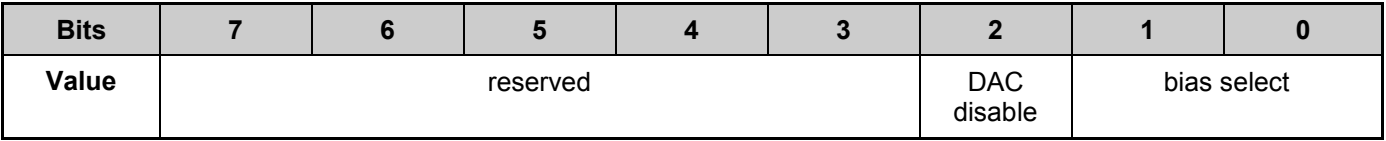

- bias select: Selects bias.
- DAC disable: Disables LCD DAC if contrast control is not needed.

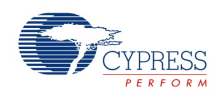

#### **Seg\_Display\_DRIVER\_CONTROL**

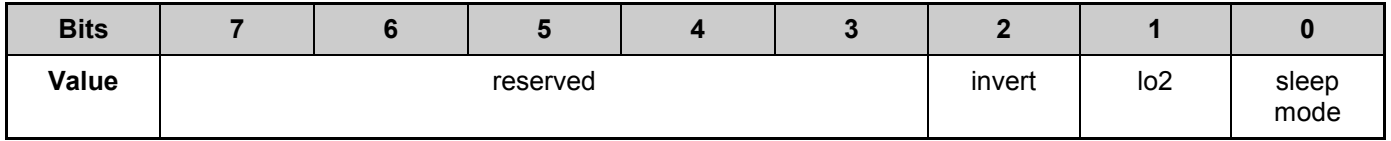

- sleep mode: Sets the sleep mode for Segment Display.
- lo2: Enables or disables the high-current mode of loDrive mode of the LCD Driver block
- invert: If set, inverts all data in on the Segment Display.

#### **Seg\_Display\_CONTROL**

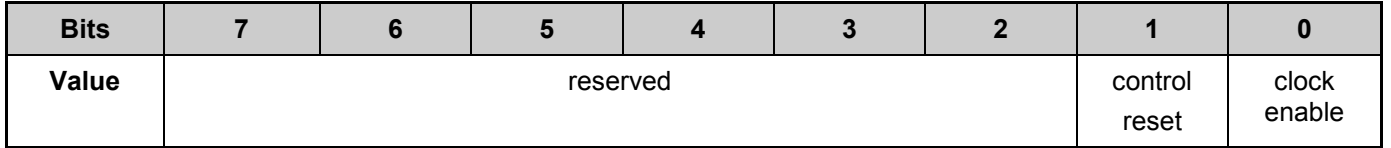

clock enable: Enables generation of all internal signals described in above sections.

control reset: Performs initial reset of the digital portion of the component.

### **Seg\_Display\_LCDDAC\_SWITCH\_REG[0..4]**

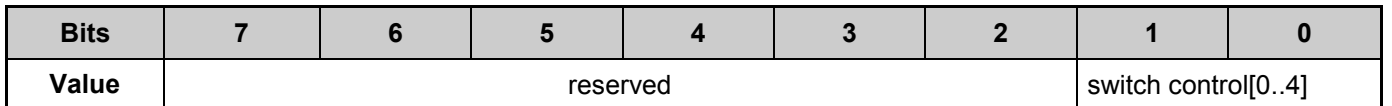

switch control[0..4]: This set of bit-fields selects voltage sources for LCD Driver.

# **Resources**

The Segment Display component is a dedicated piece of hardware (LCD Fixed Block) in PSoC 5 that is used in conjunction with UDBs to allow direct driving of external LCD glass. The component utilizes the following resources:

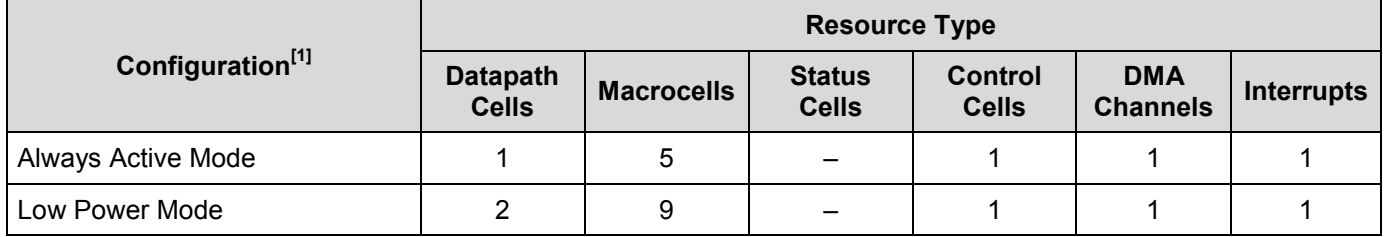

<sup>1.</sup> The configurations are using Type A waveforms, Type B waveforms additionally utilize 1 Control Cell and 28 bytes of flash.

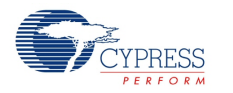

 $\overline{a}$ 

# **API Memory Usage**

The component memory usage varies significantly, depending on the compiler, device, number of APIs used and component configuration. The following table provides the memory usage for all APIs available in the given component configuration.

The measurements have been done with the associated compiler configured in Release mode with optimization set for Size. For a specific design the map file generated by the compiler can be analyzed to determine the memory usage.

**Basic**: Low-level API functions set without any high-level helper API

**Basic, 7-segment helper**: Low-level API functions set + 7-segment helper API

**Basic, 14-segment helper**: Low-level API functions set + 14-segment helper API

**Basic, 16-segment helper**: Low-level API functions set + 16-segment helper API

**Basic, Dot Matrix helper**: Low-level API functions set + Dot Matrix helper high-level API

**Basic, Bar Graph helper**: Low-level API functions set + bar graph helper high-level API

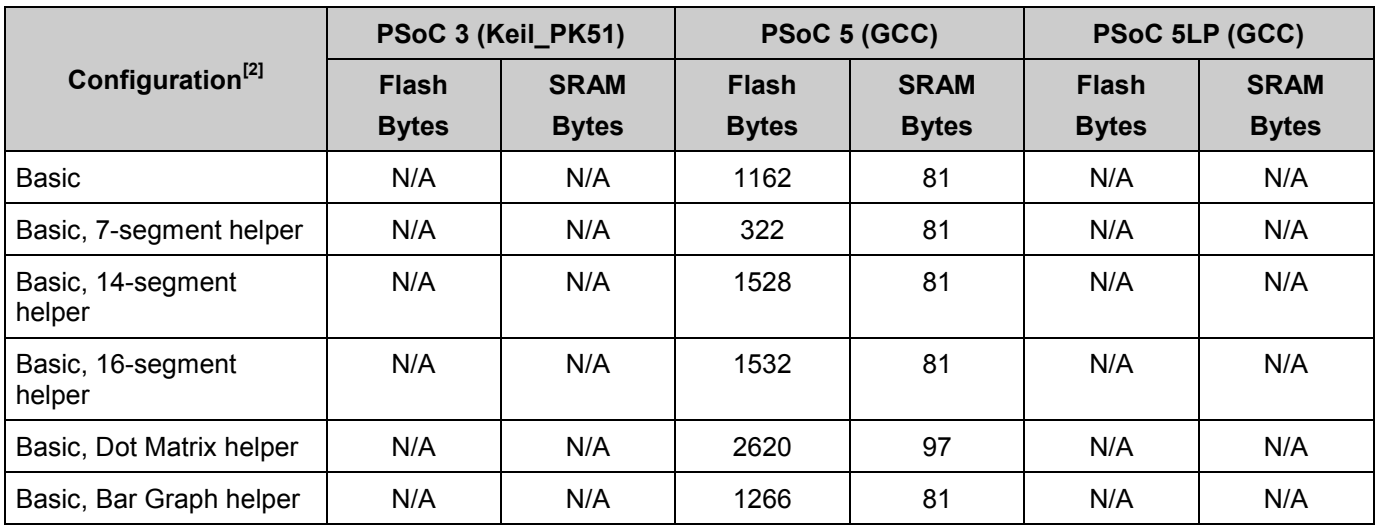

<sup>2.</sup> The configurations are using Type A waveforms, Type B waveforms additionally utilize 1 Control Cell and 28 bytes of flash.

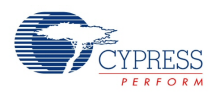

 $\overline{a}$ 

# **DC and AC Electrical Characteristics**

Specifications are valid for –40 °C  $\leq T_A \leq 85$  °C and  $T_J \leq 100$  °C, except where noted. Specifications are valid for 2.7 V to 5.5 V, except where noted.

# **DC Characteristics**

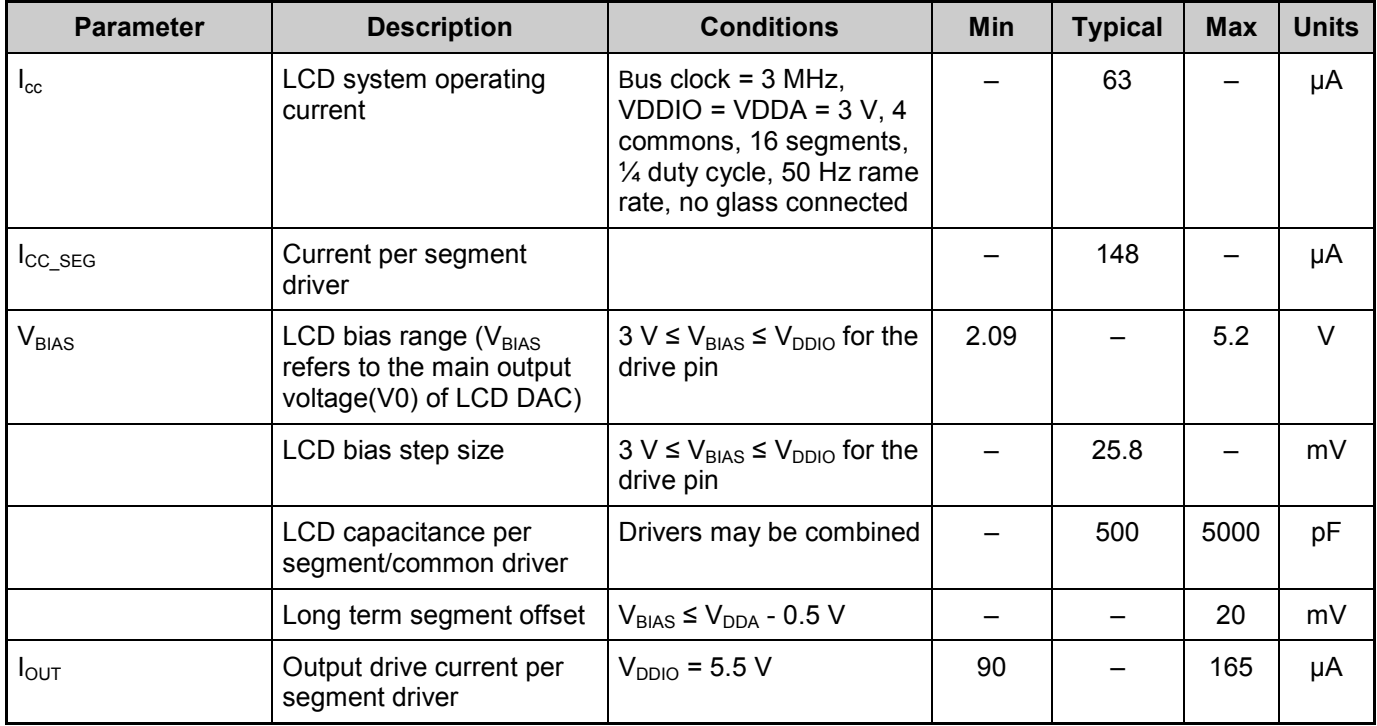

### **AC Characteristics**

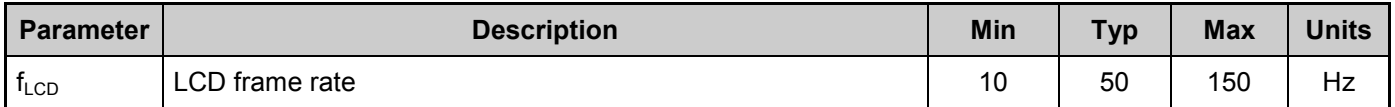

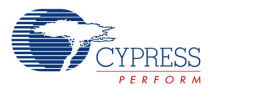

# **Component Changes**

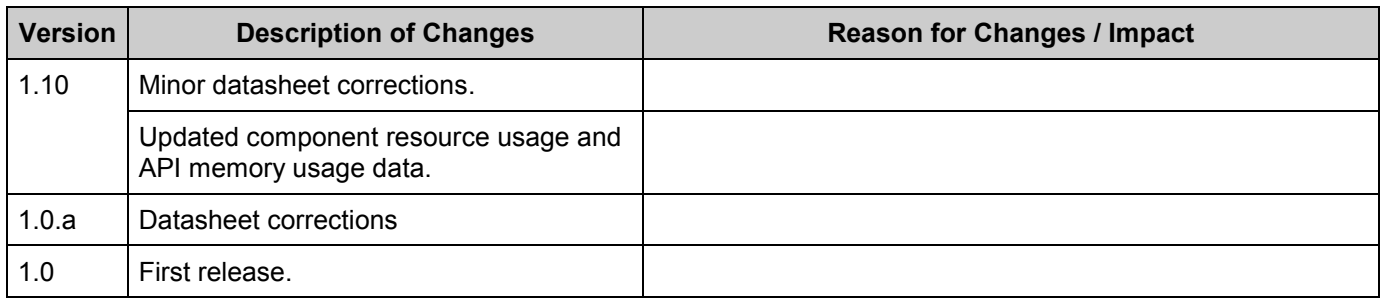

#### **Note** The Segment Display component is available for PSoC 5 devices only. For PSoC 3 Production and PSoC 5LP devices, use the Segment LCD version 3.10 or later component.

PSoC® is a registered trademark, and PSoC Creator™ and Programmable System-on-Chip™ are trademarks of Cypress Semiconductor Corp. All other trademarks or registered trademarks referenced herein are property of the respective corporations.

Any Source Code (software and/or firmware) is owned by Cypress Semiconductor Corporation (Cypress) and is protected by and subject to worldwide patent protection (United States and foreign), United States copyright laws and international treaty provisions. Cypress hereby grants to licensee a personal, non-exclusive, non-transferable license to copy, use, modify, create<br>derivative works of, and compil conjunction with a Cypress integrated circuit as specified in the applicable agreement. Any reproduction, modification, translation, compilation, or representation of this Source Code except as specified above is prohibited without the express written permission of Cypress.

Disclaimer: CYPRESS MAKES NO WARRANTY OF ANY KIND, EXPRESS OR IMPLIED, WITH REGARD TO THIS MATERIAL, INCLUDING, BUT NOT LIMITED TO, THE IMPLIED WARRANTIES OF MERCHANTABILITY AND FITNESS FOR A PARTICULAR PURPOSE. Cypress reserves the right to make changes without further notice to the materials described herein.<br>Cypress does not assume any lability arising out of t implies that the manufacturer assumes all risk of such use and in doing so indemnifies Cypress against all charges.

Use may be limited by and subject to the applicable Cypress software license agreement.

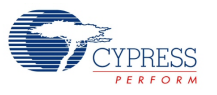

<sup>©</sup> Cypress Semiconductor Corporation, 2012. The information contained herein is subject to change without notice. Cypress Semiconductor Corporation assumes no responsibility for the use of any circuitry other than circuitry embodied in a Cypress product. Nor does it convey or imply any license under patent or other rights. Cypress products are not warranted nor intended to be used for medical, life support, life saving, critical control or safety applications, unless pursuant to an express written agreement with Cypress. Furthermore, Cypress does not authorize its products for<br>use as critical compon support systems application implies that the manufacturer assumes all risk of such use and in doing so indemnifies Cypress against all charges.